Onduleur Tour Dell<sup>™</sup> 500W, 1000W et 1920/1500W

# Guide de l'utilisateur

H900N, J715N, K788N, H914N, J716N, K789N K806N, H965N

## Remarques et avertissements

Ø

**REMARQUE :** Une REMARQUE indique des informations importantes qui vous aident à mieux utiliser votre logiciel.

 $\mathcal{A}$ **DANGER : Un DANGER indique une situation dangereuse imminente qui, si elle n'est pas évitée, provoquera la mort ou une blessure grave.**

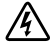

**AVERTISSEMENT : Un AVERTISSEMENT indique une situation dangereuse potentielle qui, si elle n'est pas évitée, pourrait provoquer la mort ou une blessure.**

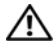

**ATTENTION : Une MISE EN GARDE indique une situation dangereuse potentielle qui, si elle n'est pas évitée, peut provoquer une blessure mineure ou modérée ou des dommages matériels.**

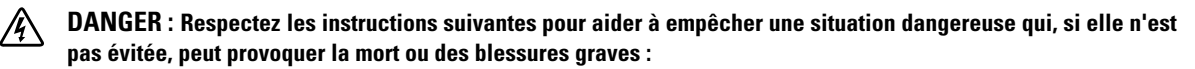

 Cet onduleur contient des **TENSIONS MORTELLES**. Toutes les réparations et tous les entretiens devront être effectués **UNIQUEMENT PAR UN PERSONNEL D'ENTRETIEN AGRÉÉ**. Aucune pièce à l'intérieur de cet onduleur **NE PEUT ÊTRE ENTRETENUE PAR L'UTILISATEUR**.

#### **Les informations figurant dans ce document sont soumises à modification sans préavis. 2009 Dell Inc. Tous droits réservés.**

La reproduction de quelque manière que ce soit sans insert l' autorisation écrite de Dell Inc. est strictement interdite.

Marques commerciales utilisées dans ce texte : *Dell* et le logo *DELL* sont des marques commerciales de Dell Inc. ; *National Electrical Code* et *NEC* sont des marques commerciales enregistrées de la National Fire Protection Association, Inc.

D'autres marques commerciales et noms commerciaux peuvent être utilisés dans ce document pour se référer à des entités revendiquant les marques et les noms ou à leurs produits. Dell Inc. nie tout intérêt propriétaire dans les marques commerciales et les noms commerciaux ne lui appartenant pas.

Septembre 2009 - 164201839 2

# **Tables des Matières**

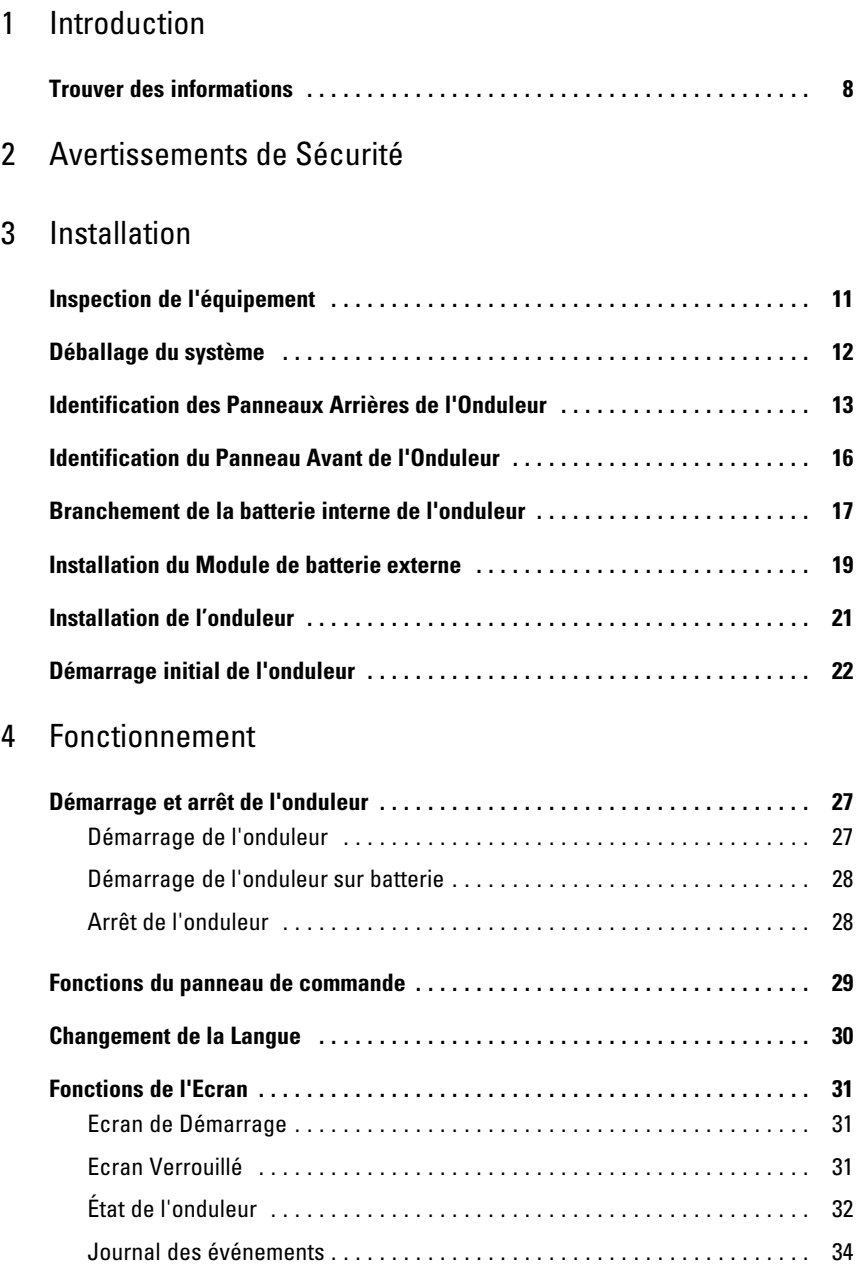

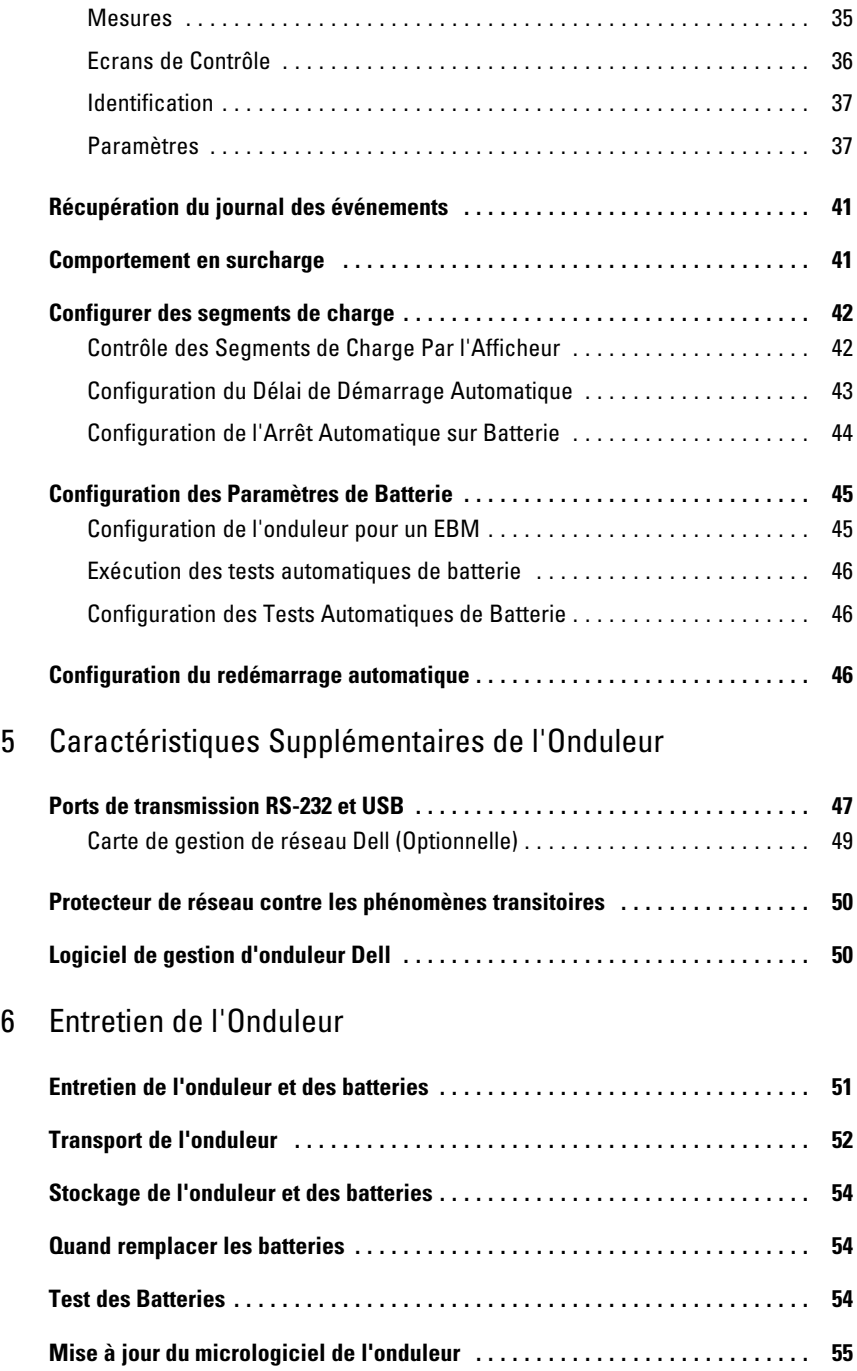

## 7 Spécifications

### 8 Dépannage

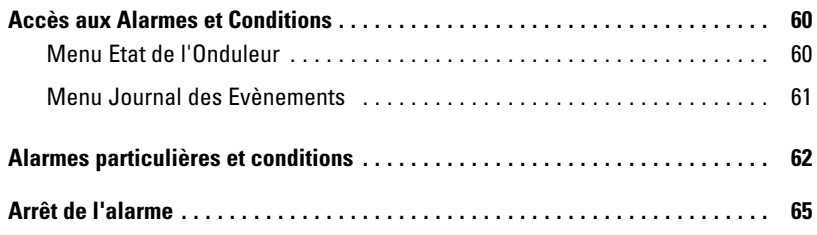

# <span id="page-5-0"></span>**Introduction**

Le système d'alimentation sans coupure (onduleur) Tour Dell™ protège votre équipement électronique sensible contre les problèmes d'alimentation basiques comme les coupures de courant, les chutes de tensions de courant, les surtensions de courant, les baisses de tension et les parasites.

Les coupures de courant peuvent survenir lorsque vous vous y attendez le moins et la qualité du courant peut être irrégulière. Ces problèmes de courant peuvent corrompre les données critiques, détruire des sessions de travail non enregistrées et endommager le matériel informatique - provoquant des pertes de productivité et des réparations onéreuses.

Avec l'onduleur Tour Dell, vous pouvez éliminer de façon sûre les effets des pannes de courant et préserver votre équipement. La flexibilité de l'onduleur à supporter un vaste nombre d'appareils réseau en fait l'option parfaite pour protéger vos réseaux locaux, vos serveurs, vos postes de travail et tout autre équipement électrique.

La Figure 1 montre l'onduleur Tour Dell.

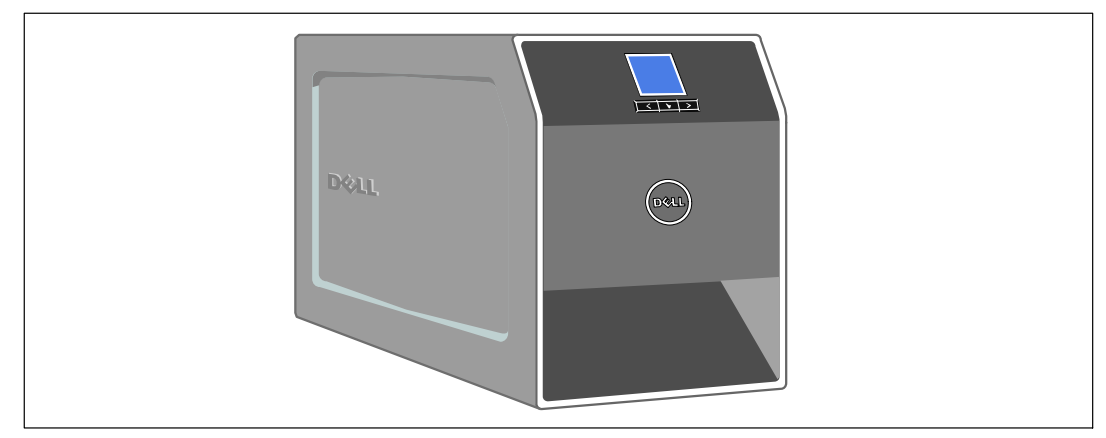

**Figure 1. Onduleur Tour Dell**

Offrant une fiabilité et des performances remarquables, les avantages uniques de l'onduleur comprennent :

- La régulation de tension Buck et Boost qui assure une tension régulée à votre charge en corrigeant les fluctuations de tension.
- Capacité de démarrage‐sur‐batterie pour alimenter l'onduleur même si le courant du secteur n'est pas disponible.
- L'entretien est simplifié en permettant le remplacement sans danger des batteries sans mettre l'onduleur hors tension.
- Temps d'exécution prolongé avec un Module de batterie externe (EBM) optionnel pour les modèles d'onduleur 1000ć1920 W.
- Deux ports de communication standards (port série DB-9 et USB).
- Carte de gestion de réseau Dell optionnelle avec capacités de communication améliorées pour une protection et un contrôle accrus de l'alimentation électrique.
- Protecteur de réseau contre les phénomènes transitoires qui protège votre équipement de communication réseau contre les surtensions.
- Gestion avancée de l'alimentation électrique avec le Logiciel de gestion d'onduleur Dell pour des coupures progressives et une surveillance de l'alimentation.
- Arrêt séquentiel et gestion de charge par des groupes de prises séparés appelés « segments de charge ».
- Micrologiciel qui peut être facilement mis à niveau sans appeler le service technique.
- Certifié par des approbations d'organismes mondiales.

## <span id="page-7-0"></span>**Trouver des informations**

**ATTENTION : Le document** *Informations sur la sécurité, l'environnement et la réglementation* **fournit des informations importantes sur la sécurité et la réglementation.**

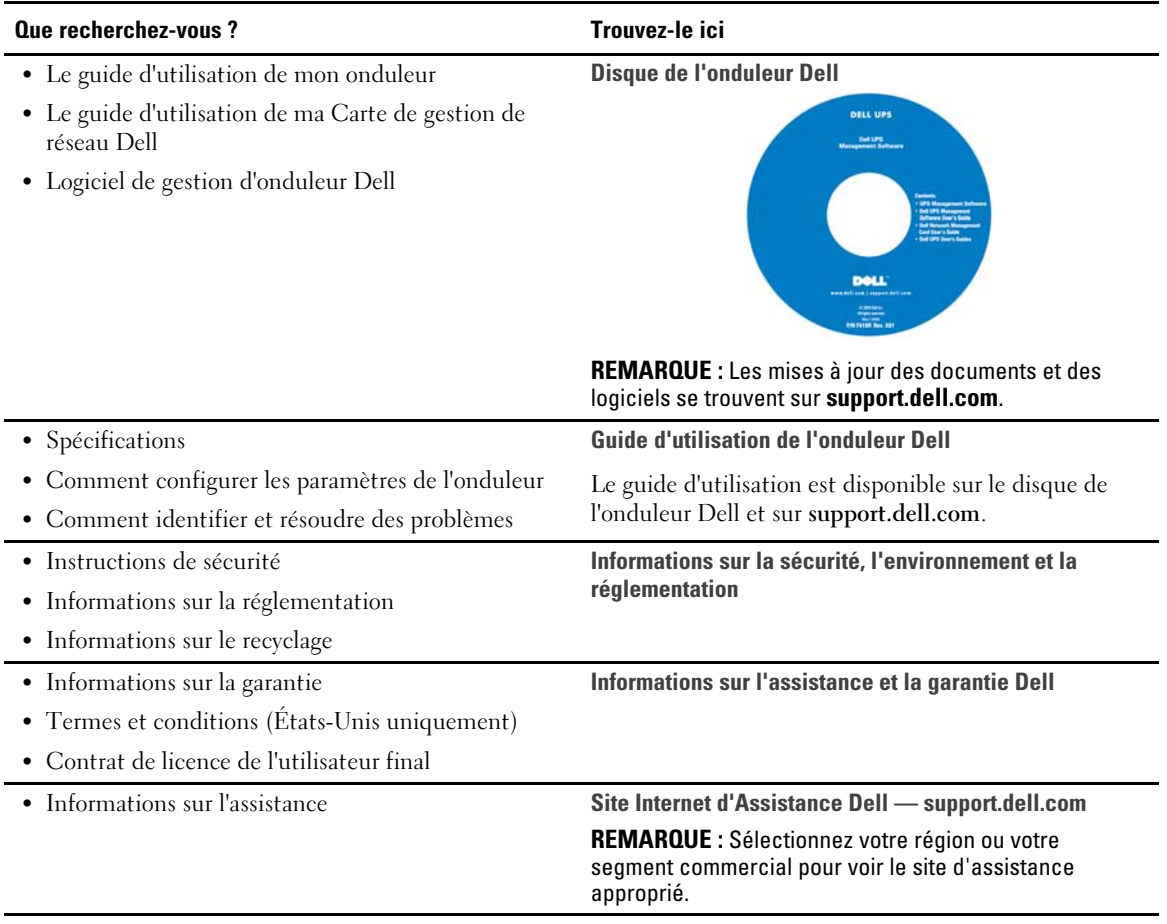

# <span id="page-8-0"></span>**Avertissements de Sécurité**

**ATTENTION : Avant de réaliser les procédures de ce document, lisez et suivez les instructions de sécurité et les informations importantes sur la réglementation qui figurent dans votre document** *Informations sur la sécurité, l'environnement et la réglementation***.**

#### **INSTRUCTIONS DE SÉCURITÉ IMPORTANTES VEUILLEZ CONSERVER CES INSTRUCTIONS**

Ce manuel contient des instructions importantes que vous devez suivre pendant l'installation et l'entretien de l'onduleur et des batteries. Veuillez lire toutes les instructions avant d'utiliser l'équipement et conserver ce manuel pour une consultation ultérieure.

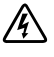

**DANGER : Respectez les instructions suivantes pour aider à empêcher une situation dangereuse qui, si elle n'est pas évitée, peut provoquer la mort ou des blessures graves :**

- Cet onduleur contient des **TENSIONS MORTELLES**. Toutes les réparations et tous les entretiens devront être effectués **UNIQUEMENT PAR UN PERSONNEL D'ENTRETIEN AGRÉÉ**. Aucune pièce à l'intérieur de cet onduleur **NE PEUT ÊTRE ENTRETENUE PAR L'UTILISATEUR**.
- 

**AVERTISSEMENT : Respectez les instructions suivantes pour aider à empêcher une situation dangereuse potentielle qui, si elle n'est pas évitée, peut provoquer la mort ou des blessures :**

- Cet onduleur contient sa propre source d'énergie (batteries). Les prises de sortie peuvent être sous tension même lorsque l'onduleur n'est pas branché sur une alimentation électrique secteur.
- Ne retirez pas ou ne débranchez pas le cordon lorsque l'onduleur est en marche. Cela retire la mise à la terre de sécurité de l'onduleur et de l'équipement connecté à l'onduleur.
- Afin de réduire le risque d'incendie, connectez seulement à un circuit équipé d'un dispositif de protection divisionnaire avec un ampérage conforme au National Electrical Code® (NEC®), ANSI/NFPA 70 ou à votre code électrique local :

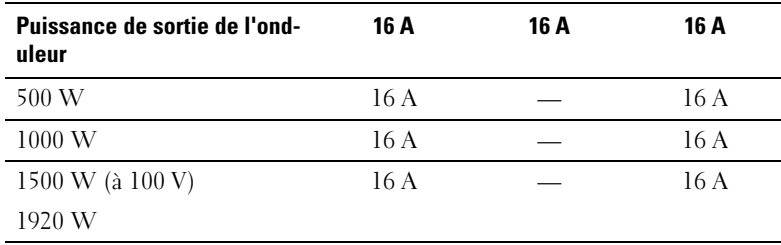

 Afin de réduire le risque d'incendie ou de choc électrique, installez cet onduleur dans un environnement intérieur à température et humidité contrôlées, exempt de contaminants conducteurs. La température ambiante ne doit pas dépasser 40 °C (104 °F). Ne pas utilisez près d'eau ou avec une humidité excessive (95 % maximum).

- Déballer le module dans un environnement à basse température risque de produire des condensats à l'intérieur et sur le module. N'installez pas le module tant que l'intérieur et l'extérieur du modèle ne sont pas absolument secs (risque de choc électrique).
- Si l'onduleur doit être transporté, débranchez les batteries internes de l'onduleur avant le transport (voir page [52](#page-51-0)).

#### **ATTENTION : Respectez les instructions suivantes pour aider à empêcher une situation dangereuse potentielle qui, si elle n'est pas évitée, peut provoquer des blessures mineures ou modérées ou des dommages matériels :**

- Pour un ÉQUIPEMENT ENFICHABLE, la prise de courant doit être installée près de l'équipement et facilement accessible.
- La réparation des batteries doit être réalisée ou supervisée par du personnel qualifié connaissant bien les batteries et les précautions requises. Maintenez le personnel non autorisé éloigné des batteries.
- Les batteries peuvent présenter un risque de choc électrique ou de brûlure provenant d'un courant de court-circuit élevé. Les précautions suivantes doivent être respectées : 1) Retirez les montres, bagues ou autres objets métalliques ; 2) Utilisez des outils avec des poignées isolées ; 3) Portez des gants et des bottes en caoutchouc ; 4) Ne laissez pas d'outils ou de pièces métalliques sur les batteries ; 5) Déconnectez la source de charge avant de connecter ou de déconnecter des bornes de batterie.
- Déterminez si la batterie est mise à la terre par mégarde. Si elle est mise à la terre par mégarde, retirez la source secteur de la terre. Le contact avec toute pièce d'une batterie mise à la masse peut provoquer un choc électrique. La probabilité d'un tel choc peut être réduite si de telles mises à la terre sont retirées pendant l'installation et la maintenance (applicables à l'équipement et aux batteries distantes n'ayant pas un circuit d'alimentation relié à la terre).
- DANGER D'ENERGIE ELECTRIQUE. N'essayez pas de modifier le câblage ou les connecteurs de batteries. La modification du câblage peut engendrer des blessures.
- Remplacez les batteries par des batteries de même type et en même nombre que celles installées à l'origine dans l'onduleur.
- Une mise au rebut correcte des batteries est exigée. Reportez-vous à la législation locale pour les exigences de mise au rebut.
- Ne jetez jamais les batteries au feu. Les batteries peuvent exploser si exposées à des flammes.
- Les batteries peuvent exploser si exposées à des flammes. L'électrolyte relâché est nocif pour la peau et les yeux et peut être extrêmement toxique.
- L'onduleur 1000W et 1920/1500W peut être connecté au maximum à un Module de batterie externe (EBM).
- Pour éviter toute interférence ou oscillation, il est recommandé de placer les moniteurs CRT au moins à 30 centimètres de l'onduleur.

# **3**

# <span id="page-10-0"></span>**Installation**

Ce chapitre explique :

- L'inspection de l'équipement
- Déballage du système
- $\bullet$ Panneaux arrières de l'onduleur
- $\bullet$ La connexion de la batterie interne de l'onduleur
- $\bullet$ Installation de l'onduleur, y compris le Module de batterie externe (EBM)
- $\bullet$ Démarrage initial

# **Inspection de l'équipement**

Si un équipement a été endommagé pendant le transport, conservez les cartons de transport et les emballages du transporteur ou du lieu d'achat et déposez plainte pour dommage en cours d'expédition. Si vous découvrez le dommage après la réception, déposez plainte pour avarie non apparente.

Pour déposer plainte pour dommage en cours d'expédition ou avarie non apparente : 1) Déposez plainte auprès du transporteur dans les 15 jours de réception de l'équipement ; 2) Envoyez une copie de la plainte pour dommage dans les 15 jours à votre représentant du service après-vente.

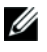

**REMARQUE :** Vérifiez la date de recharge de la batterie sur l'étiquette du carton de transport. Si la date a expiré et les batteries n'ont jamais été rechargées, n'utilisez pas l'onduleur. Contactez votre représentant du service après-vente.

# <span id="page-11-0"></span>**Déballage du système**

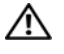

**ATTENTION : Déballer le module dans un environnement à basse température risque de produire des condensats à l'intérieur et sur le module. N'installez pas le module tant que l'intérieur et l'extérieur du modèle ne sont pas absolument secs (risque de choc électrique).**

**ATTENTION : Le module est lourd (voir page [56\)](#page-55-0). Prenez toutes les précautions nécessaires pour déballer et déplacer le module.**

Pour déballer le système :

**1** Déballez votre système et identifiez chaque élément (voir Figure 2).

Mettez l'armoire dans une zone protégée, convenablement aérée et exempte d'humidité, de gaz inflammable et de corrosion.

**2** Jetez ou recyclez l'emballage d'une façon responsable, ou conservez-le pour une utilisation ultérieure.

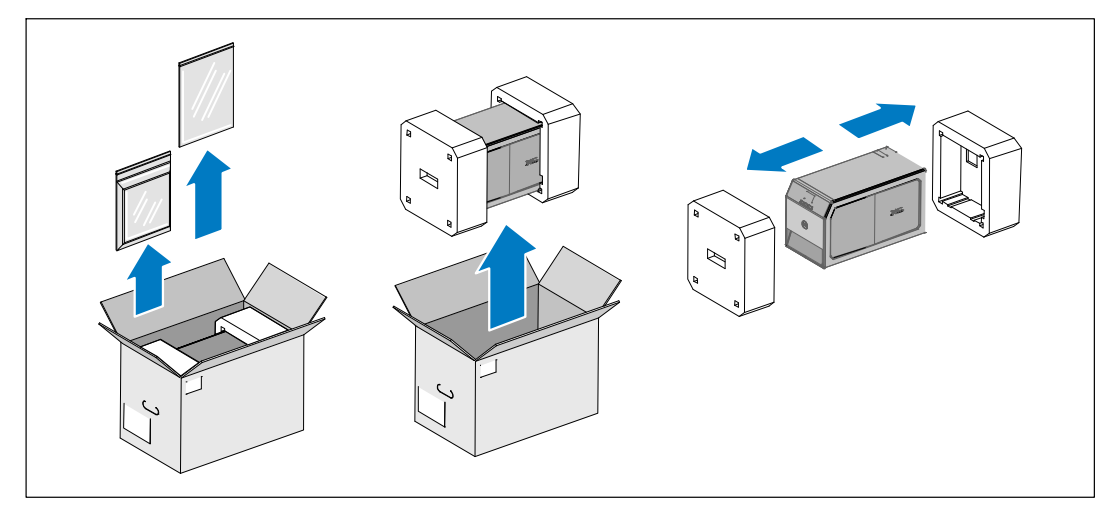

**Figure 2. Déballage du système**

# <span id="page-12-0"></span>**Identification des Panneaux Arrières de l'Onduleur**

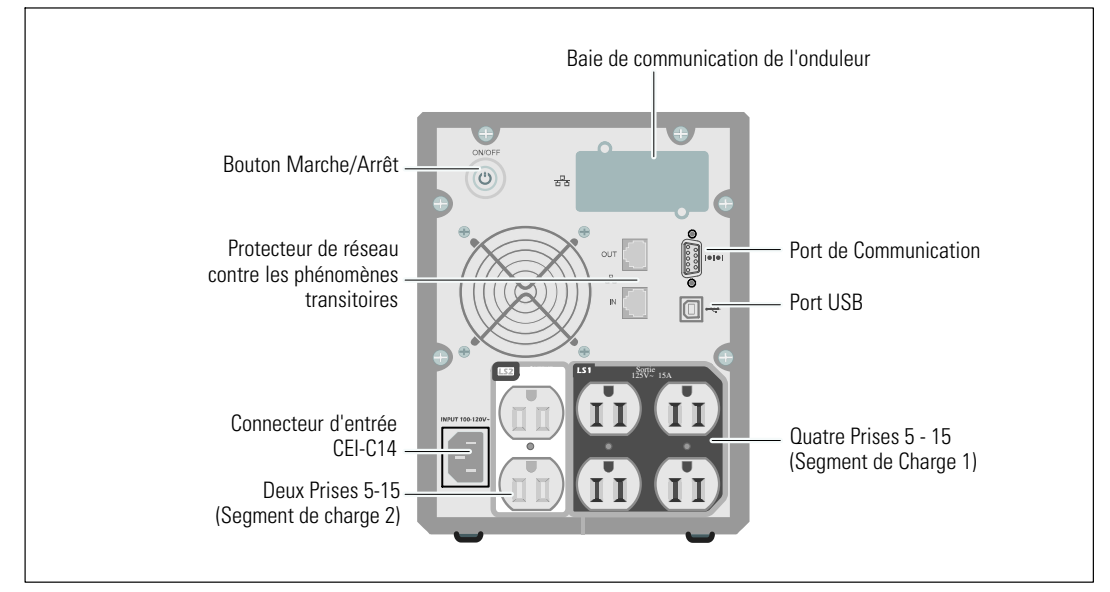

Cette section montre les panneaux arrières des modèles d'onduleurs Tour Dell.

**Figure 3. Panneau arrière 500W, 100/120V**

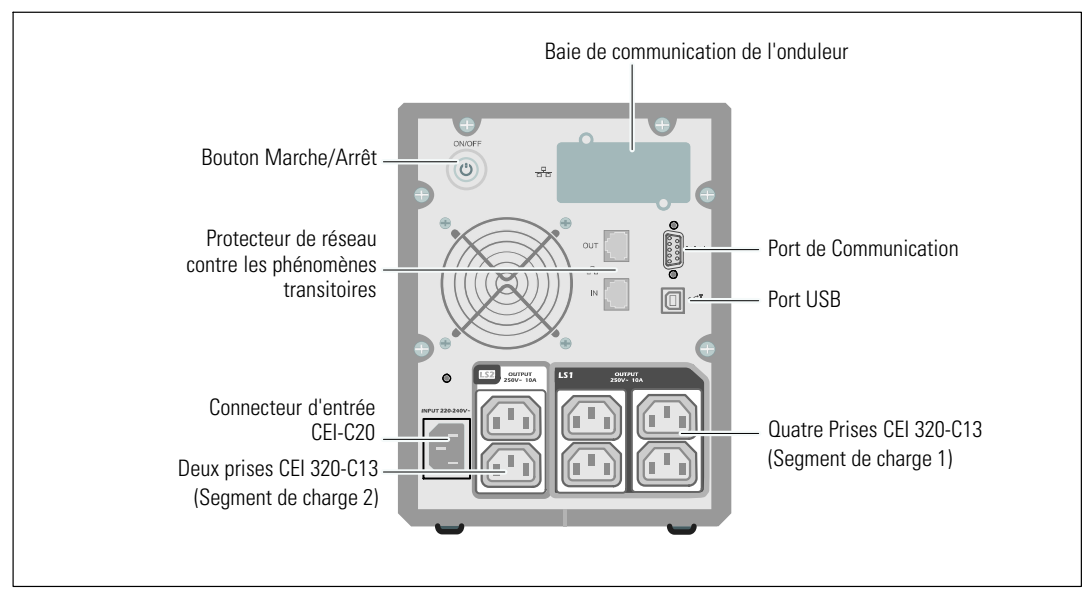

**Figure 4. Panneau arrière 500W, 230V**

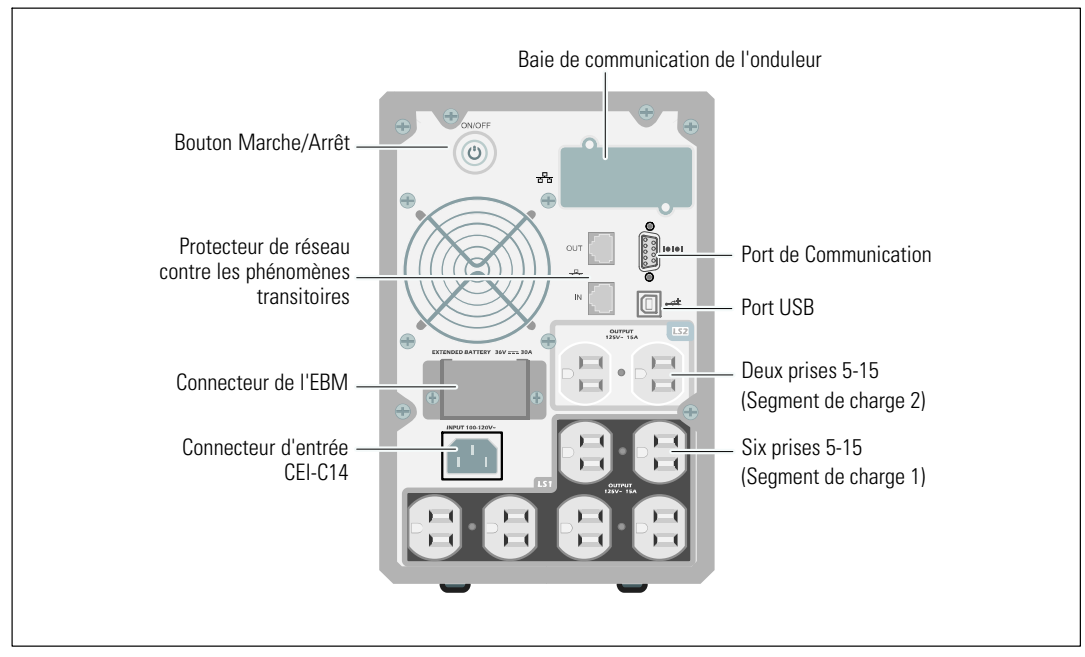

**Figure 5. Panneau arrière 1000W, 120V**

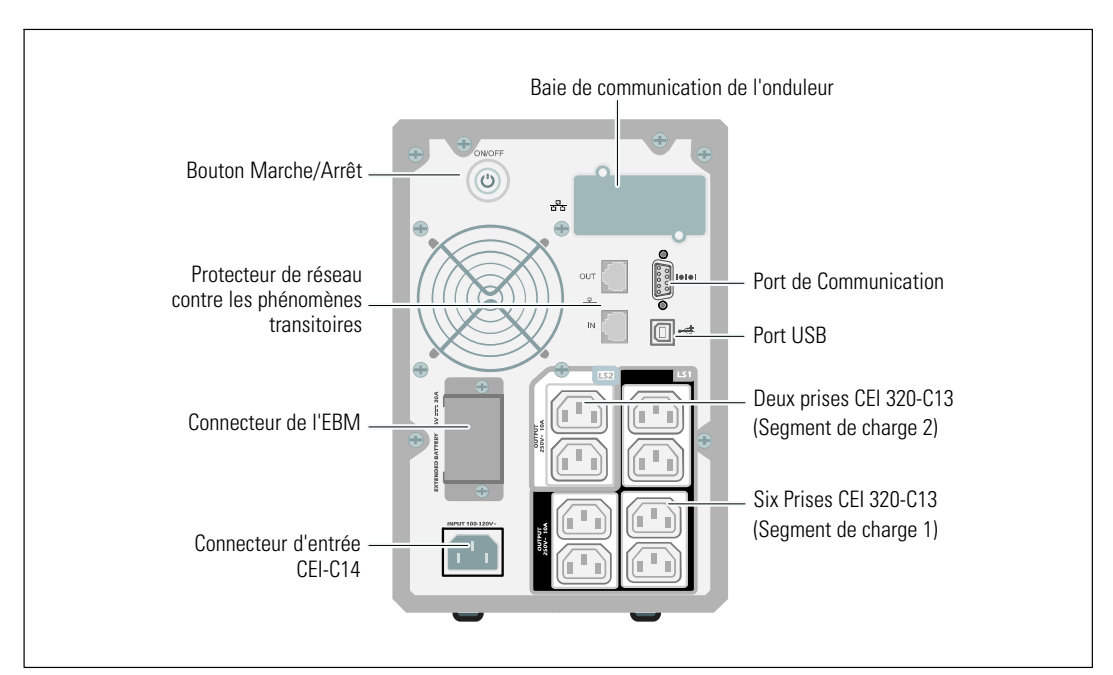

**Figure 6. Panneau arrière 1000W, 230V**

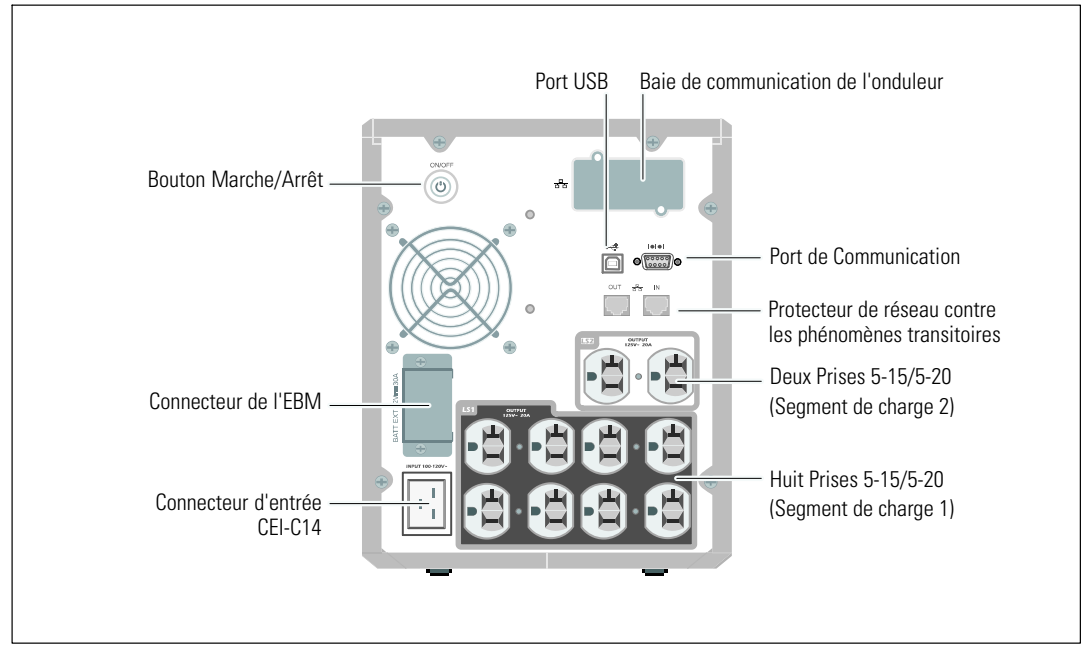

**Figure 7. Panneau arrière 1920W/120V, 1500W/100V**

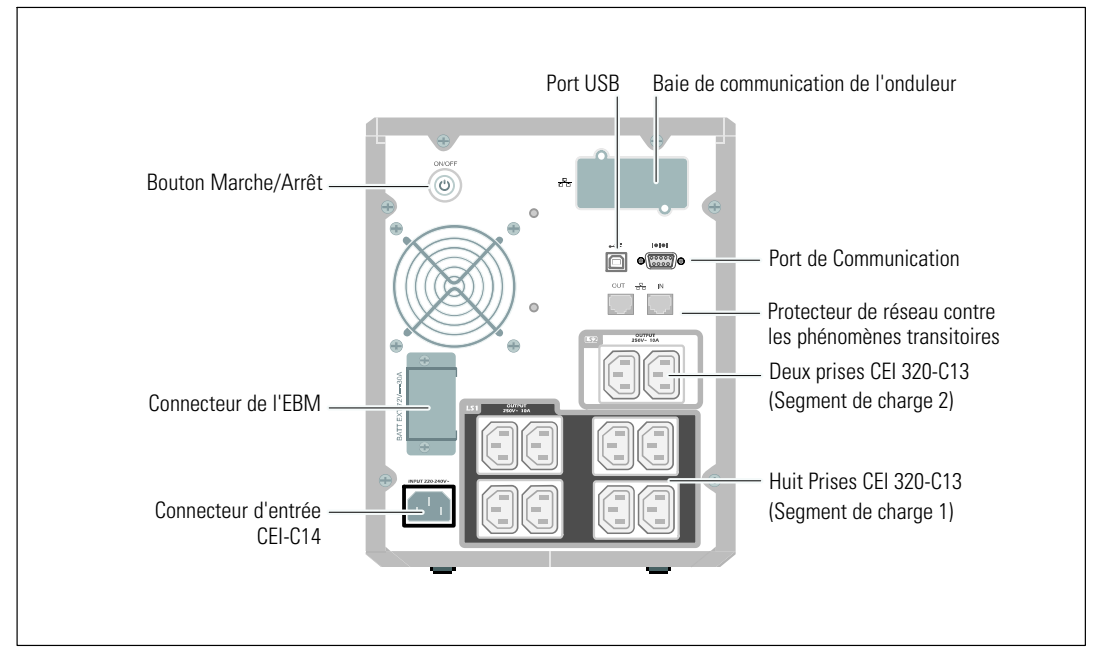

**Figure 8. Panneau arrière 1920W, 230V**

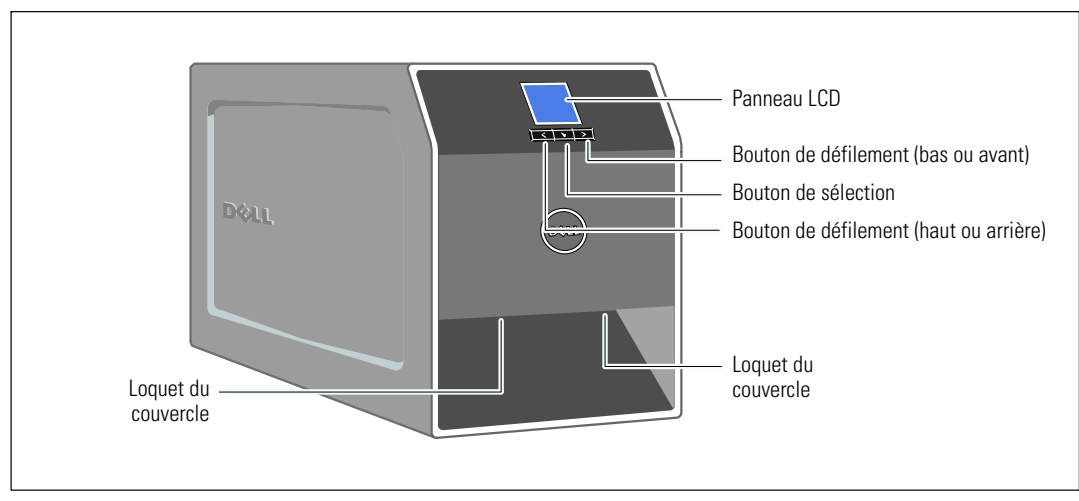

# <span id="page-15-0"></span>**Identification du Panneau Avant de l'Onduleur**

**Figure 9. Onduleur Tour Dell**

# <span id="page-16-0"></span>**Branchement de la batterie interne de l'onduleur**

Pour assurer le bon fonctionnement de la batterie :

- **1** Vérifiez que l'onduleur soit arrêté et débranché.
- **2** Retirez le couvercle avant de l'onduleur (voir Figure 10).

Poussez les deux loquets du couvercle pour libérer le couvercle avant et levez.

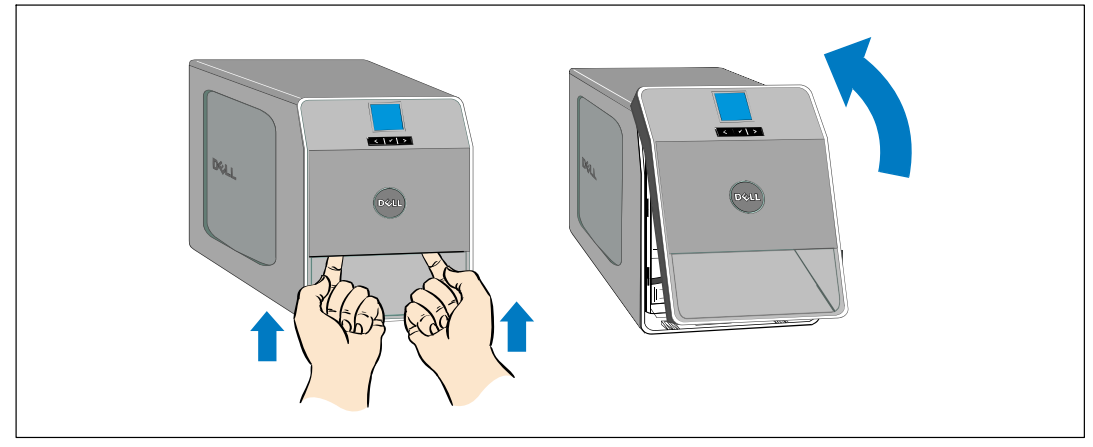

**Figure 10. Retrait du couvercle avant de l'onduleur**

**3** Dévissez la vis à oreilles sur le couvercle métallique des batteries et levez pour retirer le couvercle (voir Figure 11).

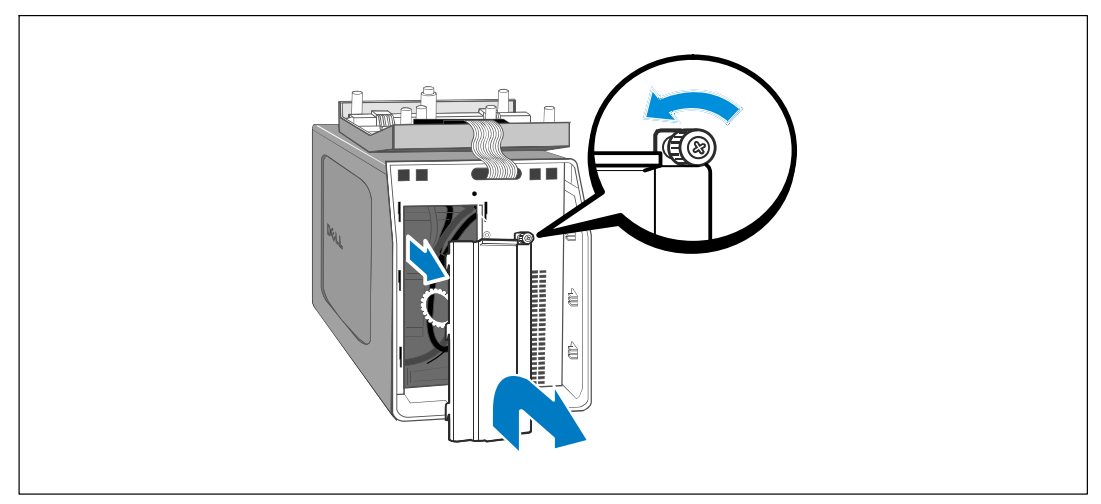

**Figure 11. Retrait du couvercle de la batterie**

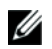

**REMARQUE :** Un petit arc électrique peut survenir lors du branchement des batteries. Ceci est normal, il n'endommage pas l'unité et ne présente aucun problème de sécurité.

**4** Branchez le connecteur interne de la batterie (voir ). Figure 12

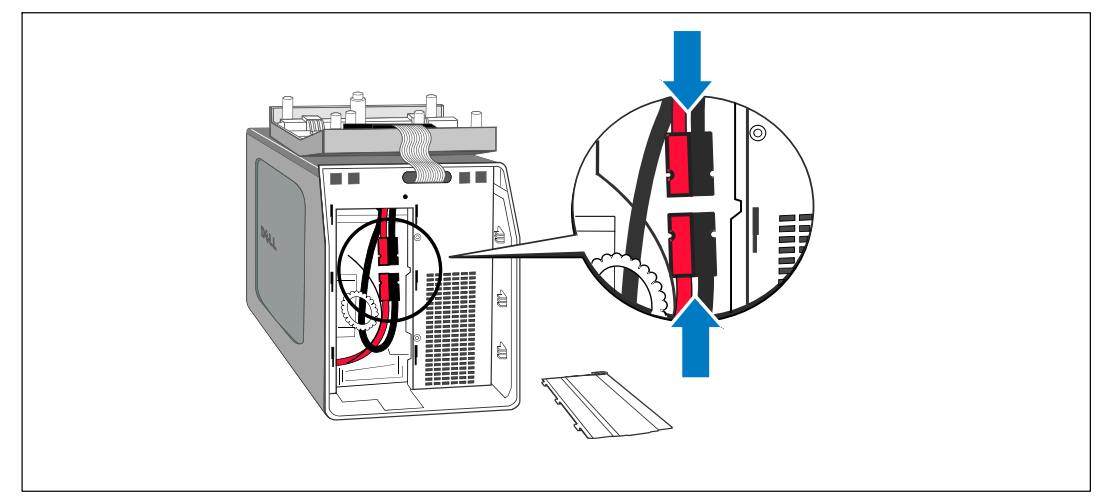

**Figure 12. Branchement du connecteur de la batterie interne**

- **5** Remettez le couvercle métallique en place. Serrez la vis à un couple de 0,7 N·m (6,2 lb in).
- **6** Remettez le couvercle avant de l'onduleur en place.

# <span id="page-18-0"></span>**Installation du Module de batterie externe**

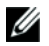

**REMARQUE :** Un petit arc électrique peut survenir lors du branchement d'un EBM à l'onduleur. Ceci est normal et ne nuira pas au personnel. Insérez le câble EBM dans le connecteur de batterie de l'onduleur rapidement et fermement.

Un EBM optionnel peut être installé avec les modèles d'onduleurs en tour 1000W et 1920/1500W.

Pour installer un EBM optionnel :

**1** Retirez le couvercle du connecteur des batteries du panneau arrière comme montré sur la Figure 13. Retenez le couvercle et les vis.

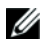

**REMARQUE :** Si l'onduleur est stocké ou utilisé sans un EBM, le couvercle du connecteur des batteries doit être installé comme mesure de sécurité.

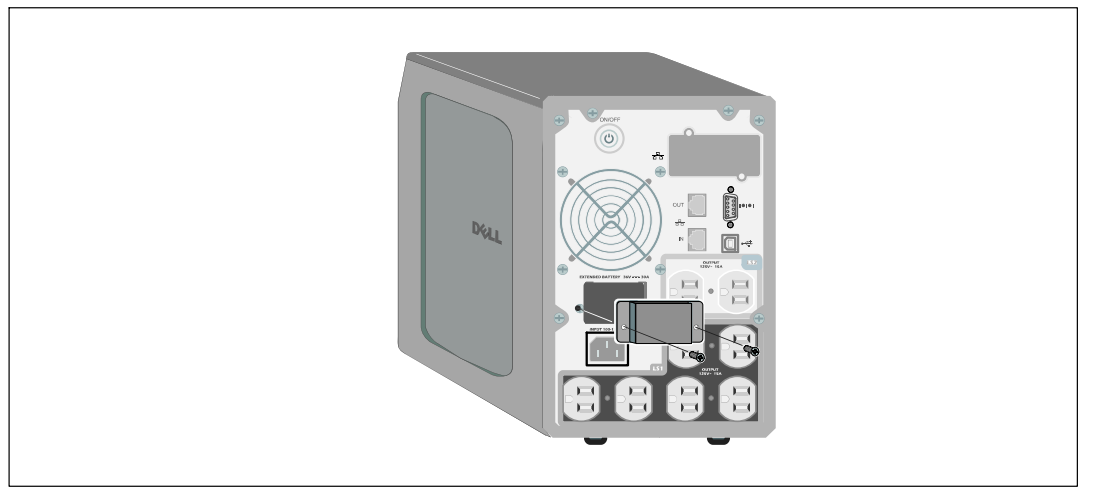

**Figure 13. Retrait du Couvercle du Connecteur des Batteries**

**2** Installez le couvercle du connecteur des batteries sous le câble de l'EBM pour servir du serre-câble (voir Figure 14).

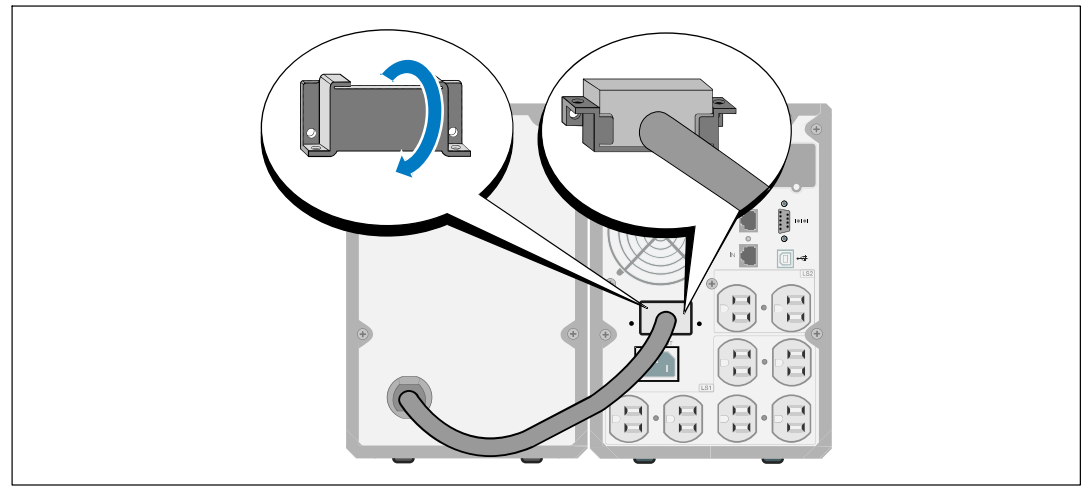

Tournez le couvercle du connecteur des batteries sur le côté et placez le sous le câble de l'EBM.

**Figure 14. Installation du Couvercle du Connecteur de la Batterie**

- **3** Branchez le câble de l'EBM dans le connecteur des batteries de l'onduleur (voir Figure 15).
- **4** Fixez le couvercle du connecteur des batteries au panneau arrière de l'onduleur en utilisant les vis retirées à l'Etape [1.](#page-18-0)

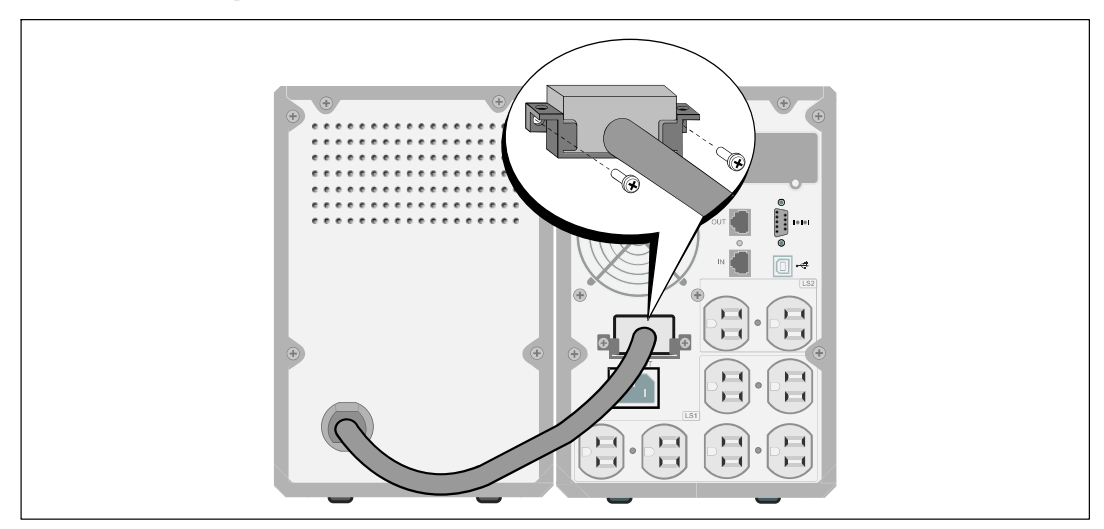

**Figure 15. Installation de l'EBM pour des Modèles d'Onduleurs en Tour 1000W et 1920/1500W uniquement**

# <span id="page-20-0"></span>**Installation de l'onduleur**

Pour installer l'onduleur :

**1** Si vous prévoyez d'utiliser le Logiciel de gestion d'onduleur Dell, connectez votre ordinateur au port USB en utilisant le câble fourni. Pour de plus amples informations sur les options de communication, voir la page [47](#page-46-0).

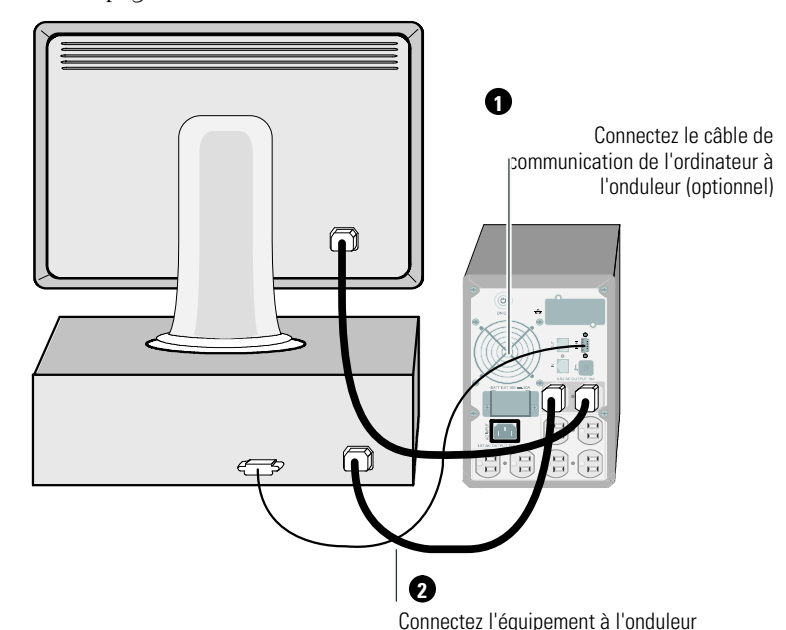

#### **Figure 16. Installation Standard de l'Onduleur (Modèle de 120V représenté)**

**2** Branchez l'équipement à protéger sur les prises de sortie de l'onduleur, mais ne mettez pas l'équipement à protéger sous tension.

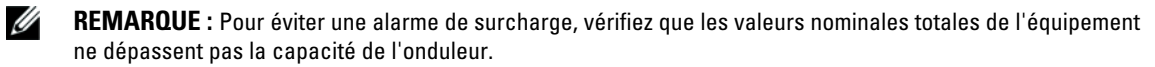

# <span id="page-21-0"></span>**Démarrage initial de l'onduleur**

Pour démarrer l'onduleur :

- **1** Vérifiez que les batteries internes soient connectées.
- **2** Si un EBM optionnel est installé, vérifiez que l'EBM est connecté à l'onduleur.
- **3** Vérifiez que l'entrée d'alimentation vers l'onduleur possède une protection adéquate contre des surintensités montantes :

| Tableau T. Valeur nominale minimale du disjoncteur amont<br>Puissance de sortie de l'ond-<br>uleur | 16 A | 16 A | 16 A |
|----------------------------------------------------------------------------------------------------|------|------|------|
| 500W                                                                                               | 16 A |      | 16 A |
| $1000 \text{ W}$                                                                                   | 16 A |      | 16A  |
| 1500 W (à 100 V)                                                                                   | 16 A |      | 16A  |
| 1920 W                                                                                             |      |      |      |

**Tableau 1. Valeur nominale minimale du disjoncteur amont**

Les valeurs nominales de courant du cordon d'alimentation sont énumérés dans le Tableau 2.

| <b>Tension et Modèle</b><br>d'Onduleur Dell |      | <b>Cordon d'alimentation</b> | <b>Valeur</b><br>nominale | Pays             | Jeu de Cordon<br><b>Fourni</b> |
|---------------------------------------------|------|------------------------------|---------------------------|------------------|--------------------------------|
| $500W$ et<br>1000W                          | 110V | IIS C8303 à C13              | 16 A                      | Japon            | Optionnel                      |
| $500W$ et<br>1000W                          |      | NEMA 5-15P à C13             | 16 A                      | Amérique du Nord | Oui                            |
|                                             |      | CNS 10917-2 à C13            | 16 A                      | Taïwan           | Optionnel                      |
|                                             | 16A  | Cavalier C13 à C14           | 16 A                      | Japon            | Optionnel                      |
|                                             |      | NBR 14136 à C13              | 16 A                      | Brésil           | Optionnel                      |
|                                             |      | NBR 6147 à C13               | 16 A                      | Brésil           | Optionnel                      |

**Tableau 2. Valeurs Nominales du Cordon d'Alimentation** 

| <b>Tension et Modèle</b><br>d'Onduleur Dell |               | <b>Cordon d'alimentation</b> | <b>Valeur</b><br>nominale | Pays                                                                                                    | Jeu de Cordon<br><b>Fourni</b> |
|---------------------------------------------|---------------|------------------------------|---------------------------|----------------------------------------------------------------------------------------------------|--------------------------------|
|                                             |               | Cavalier C13 à C14           | 16A                       | Chine/Corée/Australie                                                                                            | Oui                            |
|                                             |               | Cavalier C13 à C14           | 12/10A                    | Amérique du Nord/<br>Europe                                                                                      | Oui                            |
|                                             |               | CEE 7/7 Schuko à C13         | 16 A                      | Europe (Schuko)                                                                                                  | Optionnel                      |
|                                             |               | SEV 1011 à C13               | 16A                       | Suisse                                                                                                    | Optionnel                      |
|                                             |               | AS 3112 à C13                | 16A                       | Australie                                                                                                    | Optionnel                      |
|                                             |               | CEI 60884-1 à C13            | 16A                       | Suisse                                                                                                    | Optionnel                      |
|                                             |               | IRAM2073 à C13               | 16A                       | Argentine                                                                                                    | Optionnel                      |
|                                             |               | SANS 164-1 à C13             | 16 A                      | Royaume Uni (Ancien)                                                                                             | Optionnel                      |
| 16A<br>500 et 1000W                         | BS 1363 à C13 | 16A                          | Royaume Uni<br>(Nouveau)  | Optionnel                                                                                                    |                                |
|                                             |               | CEI 23-50 à C13              | 16A                       | Italie                                                                                                    | Optionnel                      |
|                                             |               | KSC8305 à C13                | 16A                       | Corée du Sud                                                                                                    | Optionnel                      |
|                                             |               | GB2099.1 à C13               | 16A                       | Chine                                                                                                    | Optionnel                      |
|                                             |               | NBR 6147 à C13               | 16 A                      | Brésil                                                                                                    | Optionnel                      |
|                                             |               | NBR 14136 à C13              | 16A                       | Brésil                                                                                                    | Optionnel                      |
|                                             |               | TI16S3 à C13                 | 16 A                      | Thaïlande                                                                                                    | Optionnel                      |
|                                             |               | SANS 164-1 à C13             | 16A                       | Afrique du Sud                                                                                                   | Optionnel                      |
|                                             |               | IS 1293 à C13                | 16 A                      | Inde                                                                                                    | Optionnel                      |
|                                             |               | Royaume Uni<br>(nouveau)     | 16A                       | Danemark                                                                                                    | Optionnel                      |
| 1920W                                       | 110V          | NEMA L5-20P à C19            | 16 A                      | Japon                                                                                                    | Oui                            |
| $(1500W)$ au                                |               | NEMA 5-20P à C19             | 16 A                      | Amérique du Nord                                                                                                 | Oui                            |
| Japon et à                                  | 16A           | NEMA L5-20P à C19            | 16A                       | Taïwan                                                                                                    | Oui                            |
| Taïwan)*                                    |               | Cavalier C19 à C20           | 16A                       | Amérique du Nord                                                                                                 | Optionnel                      |
|                                             |               |                              |                           | * Il va deux cordons d'alimentation dans la boîte, lequel avec des marquages certifiés BSMI et PSE qui peut être |                                |

**[Tableau 2.](#page-21-0) Valeurs Nominales du Cordon d'Alimentation (suite)**

**\*** Il ya deux cordons d'alimentation dans la boîte, lequel avec des marquages certifiés BSMI et PSE qui peut être utilisé à Taïwan et au Japon, et l'autre pour une utilisation dans les régions autres que Taïwan et le Japon.

| <b>Tension et Modèle</b><br>d'Onduleur Dell |     | <b>Cordon d'alimentation</b> | <b>Valeur</b><br>nominale | Pays                        | Jeu de Cordon<br><b>Fourni</b> |
|---------------------------------------------|-----|------------------------------|---------------------------|-----------------------------|--------------------------------|
|                                             |     | Cavalier C13 à C14           | 16A                       | Chine/Corée/Australie       | Oui                            |
|                                             |     | Cavalier C13 à C14           | 12/10A                    | Amérique du Nord/<br>Europe | Oui                            |
|                                             |     | CEE 7/7 Schuko à C13         | 16A                       | Europe (Schuko)             | Optionnel                      |
|                                             |     | SEV 1011 à C13               | 16A                       | Suisse                      | Optionnel                      |
|                                             |     | AS 3112 à C13                | 16A                       | Australie                   | Optionnel                      |
|                                             |     | GB2099 à C13                 | 16A                       | Chine                       | Optionnel                      |
|                                             |     | IS 1293 à C13                | 16A                       | Inde                        | Optionnel                      |
|                                             |     | SANS 164-1 à C13             | 16A                       | Royaume Uni (Ancien)        | Optionnel                      |
| 1920 W                                      | 16A | BS 1363 à C13                | 16A                       | Rovaume Uni<br>(Nouveau)    | Optionnel                      |
|                                             |     | SB107-2-DI à C13             | 16A                       | Danemark                    | Optionnel                      |
|                                             |     | CEI 23-50 à C13              | 16A                       | Italie                      | Optionnel                      |
|                                             |     | IRAM2073 à C13               | 16A                       | Argentine                   | Optionnel                      |
|                                             |     | NBR 6147 à C13               | 16A                       | Brésil                      | Optionnel                      |
|                                             |     | NBR 14136 à C13              | 16A                       | Brésil                      | Optionnel                      |
|                                             |     | KSC8305 à C13                | 16A                       | Corée du Sud                | Optionnel                      |
|                                             |     | TI16S3 à C13                 | 16A                       | Thaïlande                   | Optionnel                      |
|                                             |     | SANS 164-1 à C13             | 16A                       | Afrique du Sud              | Optionnel                      |

**[Tableau 2.](#page-21-0) Valeurs Nominales du Cordon d'Alimentation (suite)**

- **4** Branchez le cordon d'alimentation amovible de l'onduleur au connecteur d'entrée sur le panneau arrière de l'onduleur.
- **5** Branchez le câble d'alimentation électrique de l'onduleur sur une prise de courant.

L'écran du panneau avant de l'onduleur s'allume. L'écran de démarrage Dell passe à l'écran de résumé d'état de l'onduleur. L'écran du panneau avant de l'onduleur affiche l'icône Veille clignotante  $\boxed{\odot}$ .

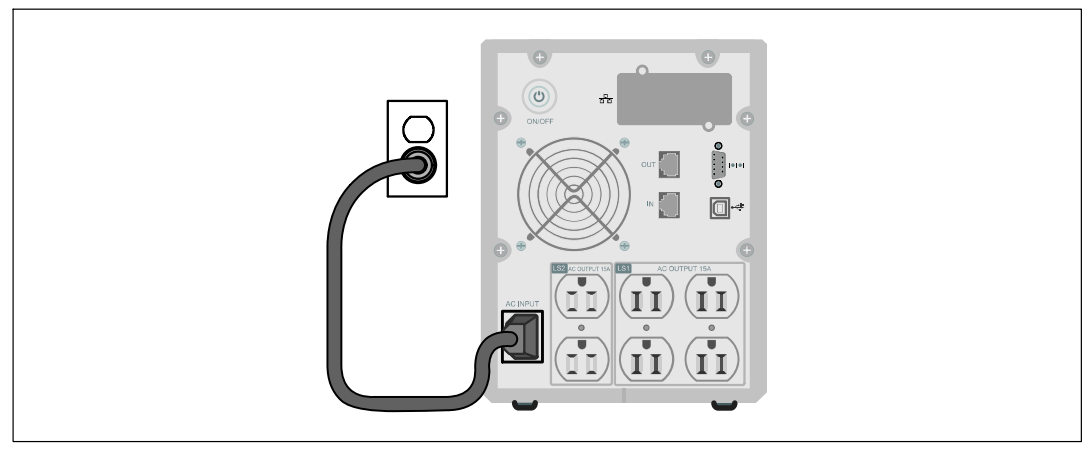

#### **Figure 17. Connexion du cordon d'alimentation**

**6** Appuyez sur le bouton (1) sur le panneau arrière de l'onduleur.

Une fois le démarrage terminé, l'icône d'état se change en icône appropriée en se basant sur le mode de fonctionnement de l'onduleur (voir [Tableau 4](#page-31-0) à la page [32\)](#page-31-0).

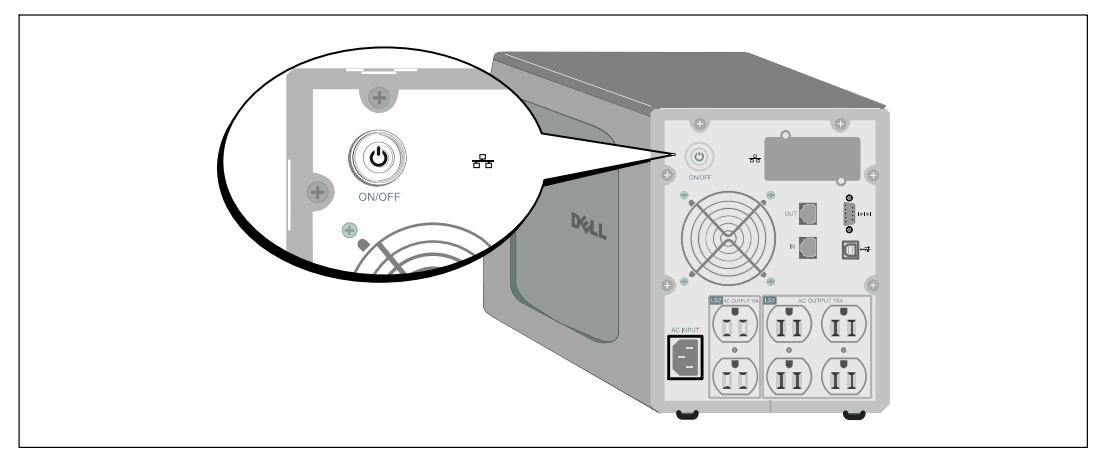

**Figure 18. Démarrage de l'onduleur**

**7** Sur l'écran de résumé d'état de l'onduleur, appuyez sur le bouton  $\geq$  pour vérifier les notifications et les alarmes actives. Résolvez toutes les alarmes actives avant de continuer. Voir « Dépannage » à la page [60](#page-59-0).

Si aucune alarme n'est activée, un message « Aucune alarme active » apparaitra.

- 8 Vérifiez que l'icône Normal  $\left| \bullet \right|$  apparaît sur l'écran de résumé d'état de l'onduleur, indiquant que l'onduleur fonctionne normalement et que toutes les charges sont alimentées (voir [Tableau 4](#page-31-0) à la page [32\)](#page-31-0).
- **9** Si un EBM optionnel est installé, voir « Configuration de l'Onduleur » pour un EBM à la page [45](#page-44-0).
- **10** Pour changer d'autres paramètres d'usine par défaut, voir « Fonctionnement » à la page [27.](#page-26-0)

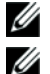

**REMARQUE :** Dellrecommande de paramétrer la date de l'heure.

**REMARQUE :** Au démarrage initial, l'onduleur règle la fréquence de système selon la fréquence de la ligne d'entrée (la détection automatique de la fréquence d'entrée est activée par défaut). Après le démarrage initial, la détection automatique est désactivée jusqu'à ce qu'elle soit réactivée manuellement par le paramètre de fréquence de sortie.

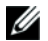

Ø

**REMARQUE :** Au démarrage initial, la détection automatique de la tension d'entrée est activée par défaut. Au démarrage suivant, la détection automatique est désactivée jusqu'à ce qu'elle soit réactivée manuellement par le paramétrage de la tension de sortie.

**REMARQUE :** Les batteries internes se charge à 90% de leur capacité en moins de 4 heures (8 heures pour les modèles de 500W). Cependant, Dell recommande que les batteries soient mises à charger pendant 48 heures après l'installation ou le stockage de longue durée. Si un EBM optionnel est installé, voir le temps de charge donné dans [Tableau 15](#page-58-0) à la page [59.](#page-58-0)

# **4**

# <span id="page-26-0"></span>**Fonctionnement**

Ce chapitre contient des informations sur le mode d'emploi de l'onduleur, y compris :

- Démarrage et arrêt de l'onduleur
- Fonctions de l'écran et du panneau de contrôle
- Récupération du journal des événements
- Comportement en surcharge
- Configuration des segments de charge, réglages des batteries et redémarrage automatique

# **Démarrage et arrêt de l'onduleur**

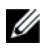

REMARQUE : Le bouton (<sup>1</sup>) ne contrôle que la sortie de l'onduleur. Le bouton (<sup>1</sup>) n'exerce aucun effet sur l'équipement connecté à l'onduleur.

Pour démarrer ou arrêter l'onduleur, voir :

- $\bullet$ « Démarrage de l'onduleur » à la page 27
- $\bullet$ « Démarrage de l'onduleur sur batterie » à la page [28](#page-27-0)
- $\bullet$ « Arrêt de l'onduleur » à la page [28](#page-27-0)

#### **Démarrage de l'onduleur**

Pour démarrer l'onduleur :

- **1** Vérifiez que le cordon d'alimentation de l'onduleur est branché.
- **2** Mettez l'onduleur sous tension.

L'écran du panneau avant de l'onduleur s'allume. L'écran de démarrage Dell passe à l'écran de résumé d'état de l'onduleur. L'écran du panneau avant de l'onduleur montre l'icône du mode Veille  $|{\bf \circ}|$ 

**3** Appuyez sur le bouton (b) sur le panneau arrière de l'onduleur.

Une fois le démarrage terminé, l'icône d'état se change en icône appropriée en se basant sur le mode de fonctionnement de l'onduleur (voir [Tableau 4](#page-31-0) à la page [32\)](#page-31-0).

**4** Sur l'écran de résumé d'état de l'onduleur, appuyez sur le bouton  $\geq$  pour vérifier les notification et les alarmes actives. Résolvez toutes les alarmes actives avant de continuer. Voir « Dépannage » à la page [60.](#page-59-0)

Si aucune alarme n'est activée, un message « Aucune alarme active » apparaitra.

5 Vérifiez que l'icône du mode Normal  $\blacksquare$  apparaît sur l'écran de résumé d'état de l'onduleur, indiquant que l'onduleur fonctionne normalement et que toutes les charges sont alimentées.

#### <span id="page-27-0"></span>**Démarrage de l'onduleur sur batterie**

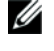

**REMARQUE :** Avant d'utiliser cette fonction, l'onduleur doit avoir été mis sous tension par le secteur avec la sortie activée au moins une fois.

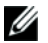

U

**REMARQUE :** L'alimentation secteur ne peut pas être présente au démarrage.

Pour démarrer l'onduleur sur la batterie :

**1** Appuyez le bouton  $\langle \cdot \rangle$  du panneau arrière de l'onduleur jusqu'à ce que l'onduleur émette un bip.

Le panneau avant de l'onduleur s'allume et l'onduleur commence la séquence de démarrage.

L'onduleur cycle du mode Veille au mode batterie. L'icône du mode Batterie [ß] s'affiche sur l'écran de résumé d'état de l'onduleur. L'onduleur alimente votre équipement.

**REMARQUE :** L'onduleur n'alimente pas la charge si vous appuyez sur le bouton (1) moins de trois secondes.

**2** Appuyez sur le bouton  $\geq$  pour vérifier les alarmes ou les notifications actives.

Ignorez la notification « Onduleur sur Batterie » et les notifications qui indiquent une alimentation secteur manquante. Résolvez les autres alarmes actives avant de continuer. Voir « Dépannage » à la page [60](#page-59-0). Après avoir corrigé les alarmes, redémarrez si nécessaire.

Vous pouvez empêcher un démarrage sur batterie (nécessitant une alimentation secteur au prochain démarrage) en appuyant simultanément sur les boutons  $\lt$  et  $\gt$  pendant trois secondes. Le démarrage sur batterie peut être désactivé. Voir le réglage Démarrage sur Batterie à la page [39.](#page-38-0)

#### **Arrêt de l'onduleur**

Pour arrêter l'onduleur :

**1** Appuyez sur le bouton (1) sur le panneau arrière pendant trois secondes.

L'onduleur commence à émettre des bips. L'onduleur passe en mode Veille.

- <u></u> **REMARQUE :** Le relâchement du bouton (1) avant trois secondes renvoie l'onduleur à son mode opérationnel d'origine.
- **2** Coupez le courant de secteur où l'onduleur est connecté.

Une fois l'alimentation secteur retirée, l'onduleur s'arrête totalement en dix secondes.

# <span id="page-28-0"></span>**Fonctions du panneau de commande**

L'onduleur possède un écran LCD graphique à trois boutons avec rétroéclairage à deux couleurs. Le rétroéclairage standard est utilisé pour éclairer l'écran avec un texte blanc et un fond bleu. Lorsque l'onduleur a une alarme critique, le rétroéclairage change le texte en couleur ambre foncée et le fond en couleur ambre. Voir Figure 19.

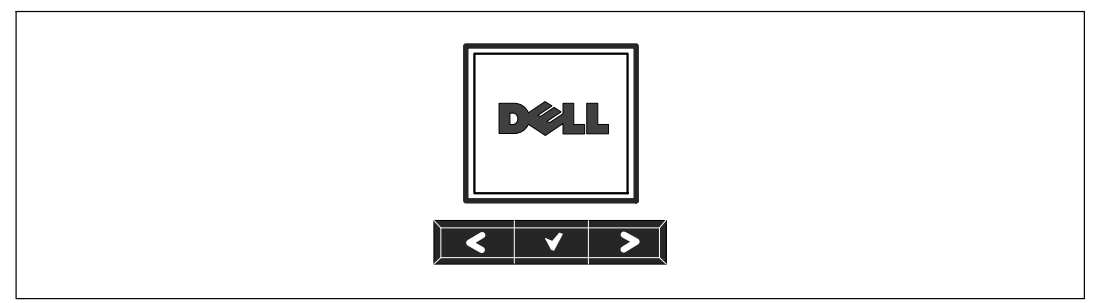

**Figure 19. Panneau de commande de l'onduleur Tour Dell**

Il existe trois boutons sur le panneau de commande :

- Défiler vers le haut ou en arrière
- $\bullet$ ◆ Sélectionner
- Défiler vers le bas ou en avant

<span id="page-29-0"></span>Le Tableau 3 décrit les fonctions des boutons de commande de l'écran.

| <b>Bouton de CommSédaence</b> |                                                        | <b>Fonction</b>                                                                                                    |  |
|-------------------------------|--------------------------------------------------------|----------------------------------------------------------------------------------------------------|--|
| ≺                             | Appuyez moins d'une seconde                            | Défiler en arrière ou vers le haut vers le menu précédent.                                                                                                    |  |
| $\prec$                       | Appuyez pendant plus d'une<br>seconde                  | Revenir/quitter un sous menu sans initier une commande ou<br>modifier un réglage.                                                                                                    |  |
|                               | Appuyez moins d'une seconde                            | Sélectionnez le menu ou une option à modifier.                                                                                                    |  |
|                               | Appuyez pendant plus d'une<br>seconde                  | Enregistrez le réglage en cours de modification.                                                                                                    |  |
| ゝ                             | Appuyez moins d'une seconde                            | Faites défiler en avant ou vers le bas vers l'option de menu<br>suivant.                                                                                                    |  |
| $\geq$                        | Appuyez sur les deux boutons<br>pendant trois secondes | Désactivez temporairement la fonction de démarrage sur<br>batterie jusqu'au prochain cycle d'alimentation. Le buzzer<br>émet un second bip pour indiquer que le Démarrage sur<br>Batterie a été désactivé. |  |
|                               | Appuyez sur les trois boutons<br>pendant cinq secondes | Raccourci pour sélectionner la langue par défaut, l'anglais. Le<br>buzzer émet un second bip pour indiquer que le réglage a été<br>changé sur l'anglais.                                                   |  |

**Tableau 3. Fonctions des Boutons de Commande**

Pour sélectionner une option :

- **1** Lorsque vous faites défiler les réglages, le réglage actuel s'affiche pour chaque sélection.
- **2** Appuyez sur le bouton ✔ pour sélectionner l'option.

Le réglage actuel pour l'option clignote lorsqu'il est sélectionné.

- **3** Utilisez les boutons  $\lt$  ou  $\gt$  pour aller sur les options disponibles.
- **4** Réglez la nouvelle option en maintenant le bouton  $\blacktriangledown$  enfoncé pendant une seconde. L'option s'arrête de clignoter.

## **Changement de la Langue**

Le choix de la langue est commandé par les réglages utilisateur. Voir le [Tableau 7](#page-36-0) à la page [37](#page-36-0) pour plus d'informations sur les langues disponibles.

# <span id="page-30-0"></span>**Fonctions de l'Ecran**

L'onduleur fournit des informations utiles sur l'onduleur lui-même, l'état de charge, les événements, les mesures, l'identification et les réglages par l'écran du panneau avant.

#### **Ecran de Démarrage**

Pendant le démarrage, le logo Dell est à l'écran par défaut. Cet écran de démarrage s'affiche pendant cinq secondes et passe ensuite par défaut à l'écran de résumé d'état de l'onduleur.

L'écran revient automatiquement à l'écran de résumé d'état de l'onduleur lorsqu'aucun bouton n'est enfoncé pendant 15 minutes ou qu'aucun autre écran n'a été verrouillé par un utilisateur. Lorsque vous retournez à l'écran de résumé d'état, appuyez sur le bouton  $\lt$  pendant une seconde pour revenir aux sélections de menu. La sélection de l'Etat de l'Onduleur dans la liste du menu principal vous permet de faire défiler tous les écrans de menu d'état de l'onduleur, dont l'écran de résumé d'état.

#### **Ecran Verrouillé**

Pour verrouiller un écran, appuyez sur le bouton  $\blacktriangledown$ . La vue en cours reste verrouillée et ne retourne pas automatiquement sur l'écran par défaut après la temporisation. Lorsque l'écran est verrouillé, l'image d'une clé apparaît sur l'écran de résumé d'état de l'onduleur juste à gauche de l'icône d'état. Voir Figure 20.

Appuyez sur un bouton pour retourner à la fonction normale du bouton, déverrouiller l'écran et enlever le symbole de verrou.

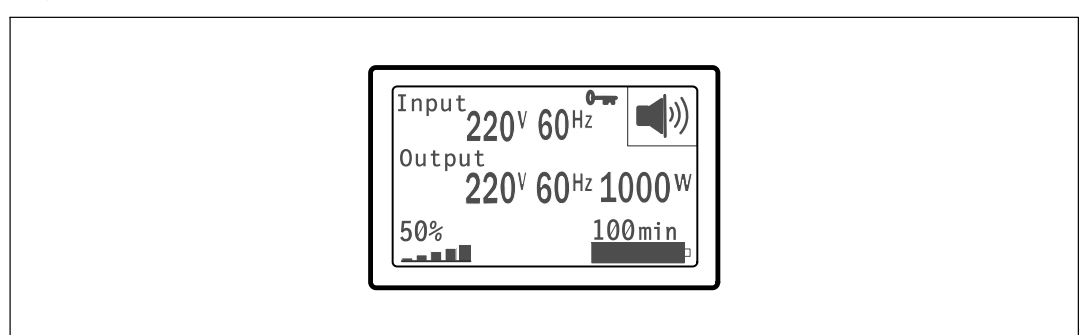

#### **Figure 20. Un Ecran Verrouillé**

Seuls les écrans qui possèdent des mises à jour de données dynamiques en temps réel peuvent être verrouillés. Ces écrans sont l'écran de résumé d'état, les écrans de mesure, les alarmes actives et l'écran d'état des batteries.

#### <span id="page-31-0"></span>**État de l'onduleur**

L'état de l'onduleur fournit des écrans séparés pour les informations suivantes :

- $\bullet$ Résumé d'état, comprenant le mode et la charge
- $\bullet$ Etat d'notification ou d'alarme, si un est présent
- $\bullet$ Etat des batteries, comprenant l'état et le niveau de charge

Voir le Tableau 4 pour des exemples d'écrans de résumé d'état de l'onduleur. L'icône d'état dans l'angle supérieur droit de chaque écran de résumé d'état indique le mode ou l'état de l'onduleur.

Les modes de fonctionnement basiques comprennent :

- $\bullet$ Mode Normal
- $\bullet$ Mode Batterie
- $\bullet$ Mode Veille

#### **Tableau 4. Ecrans de Résumé d'Etat**

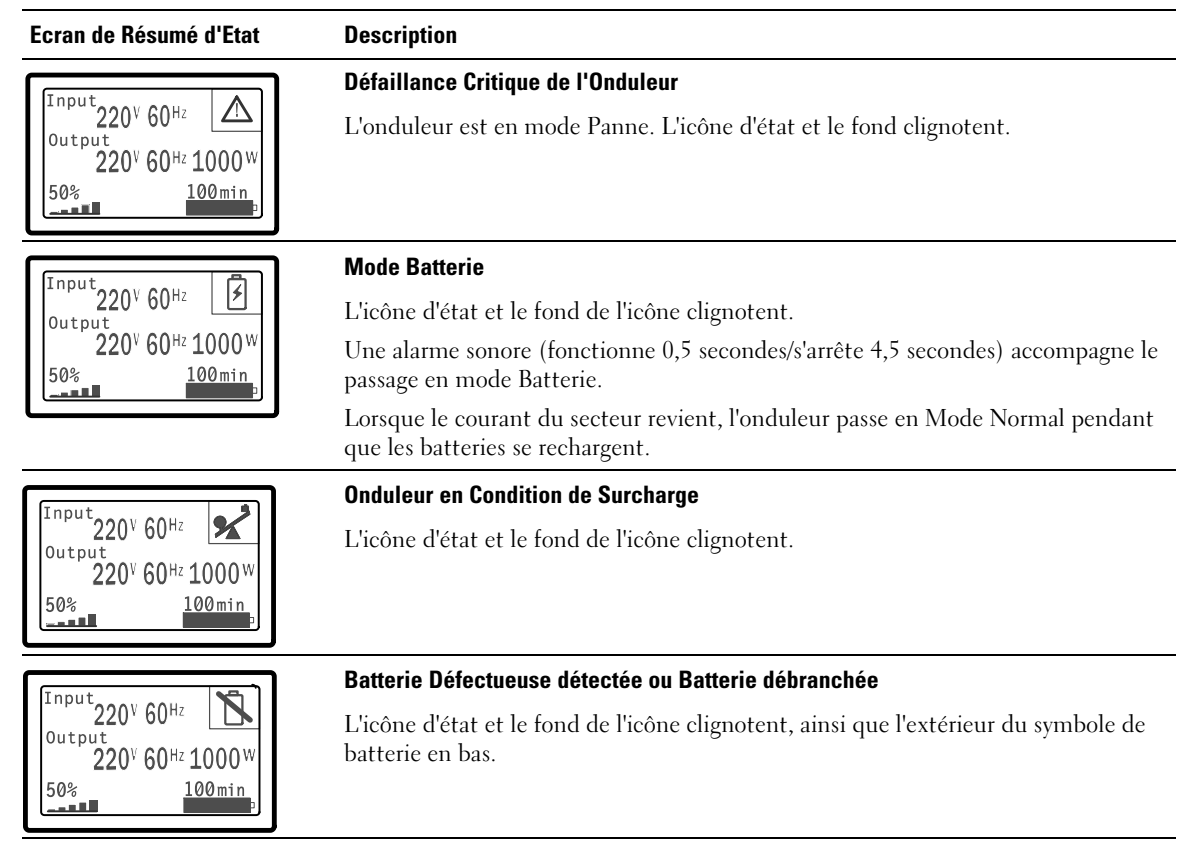

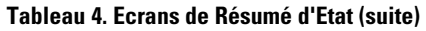

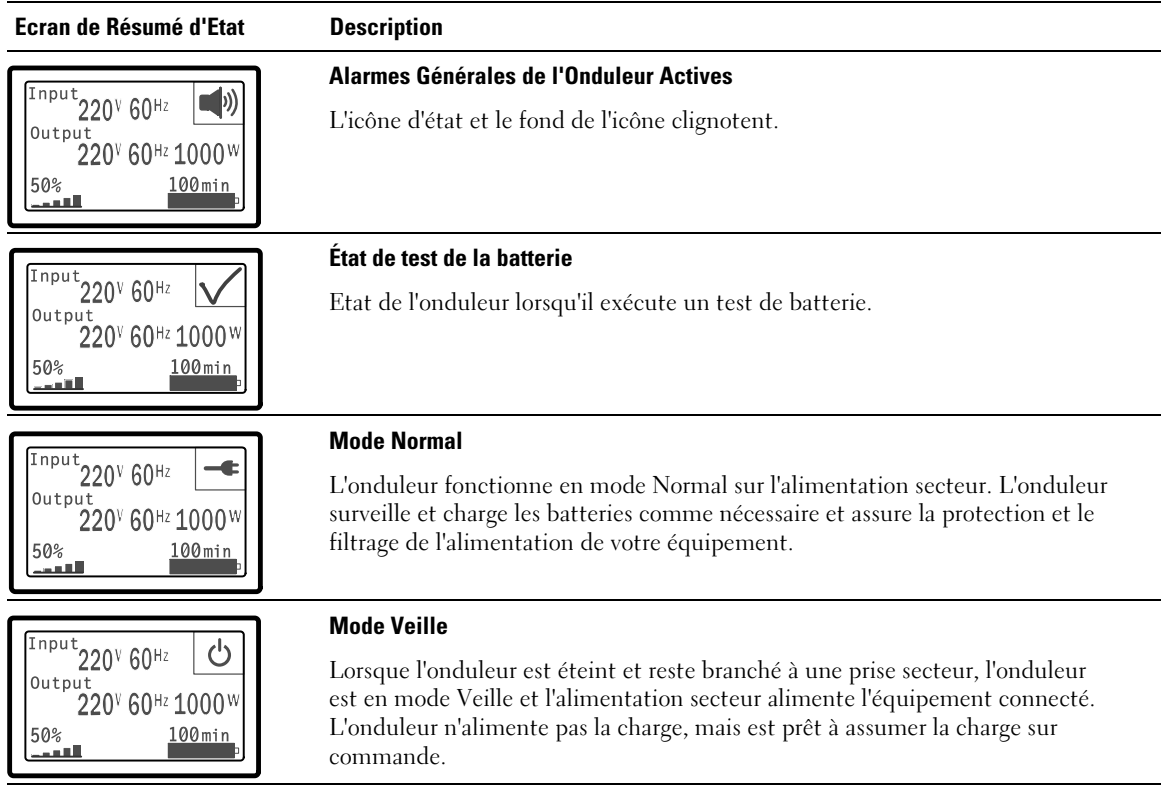

Les écrans de notifications et alarmes sont visibles seulement lorsque les alarmes et les notification sont actifs. Il existe un écran séparé pour chaque notification ou alarme active. Si aucun notification ou alarme n'est active, un message « Aucune Alarme Active » s'affiche sur un seul écran entre l'écran de résumé d'écran de l'onduleur et l'écran d'état de batterie. S'il y a plusieurs notifications ou alarmes, faites défiler chaque écran de notification ou d'alarme pour atteindre le premier écran d'état de batterie.

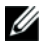

**REMARQUE :** Les évènements ne sont pas montrés sur les écrans de résumé d'état. Ils apparaissent uniquement dans le Journal des Evènements.

Le [Tableau 5](#page-33-0) décrit les écrans d'état de batterie disponibles. Seul un état de batterie est disponible à la fois.

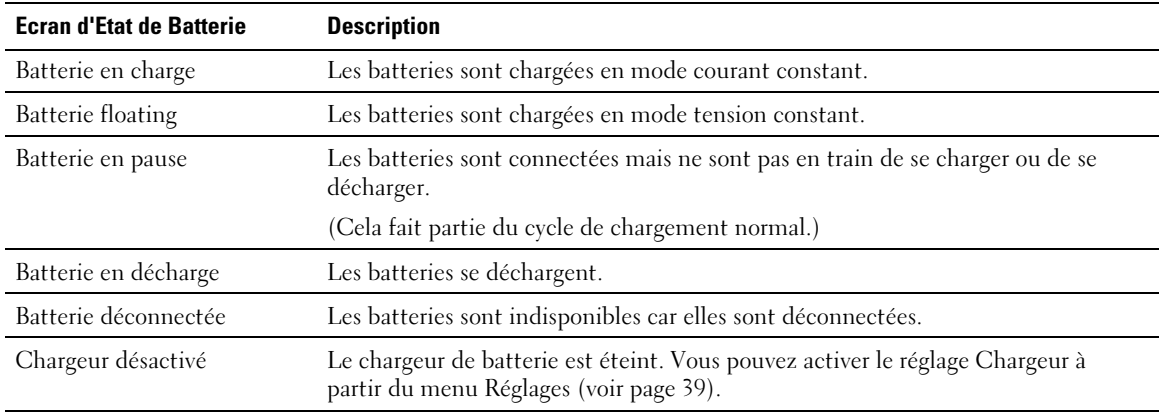

#### <span id="page-33-0"></span>**Tableau 5. Ecrans d'Etat de Batterie**

#### **Journal des événements**

Le Journal des Evènements contient jusqu'à 50 évènements. Vous pouvez faire défiler les écrans d'évènements, en commençant par l'évènement le plus récent.

Ø **REMARQUE :** Le format de la date dépend du choix de la langue.

La première ligne de chaque écran d'évènements contient la date (MM/JJ/AAAA) et l'heure (hh:mm:ss) de l'évènement. La seconde ligne contient le type d'évènement et le code. La description de l'évènement commence à la troisième ligne et peut continuer à la quatrième ligne. L'angle inférieur droit de l'écran des évènements affiche deux numéros : un numéro d'ordre de l'évènement dans le journal, suivi du nombre total d'évènements dans le journal.

S'il n'y a pas d'évènements dans le journal, l'écran des évènements affiche « Aucun Evènement dans le Journal ».

Voir « Récupération du Journal des Evènements » à la page [41.](#page-40-0)

#### <span id="page-34-0"></span>**Mesures**

Les écrans de mesures fournissent des informations de mesures utiles sur :

- $\bullet$ Sortie Watts VA, courant, facteur de puissance, tension et fréquence
- $\bullet$ Fréquence et tension d'entrée
- $\bullet$ Tension de batterie et pourcentage charg
- $\bullet$ Marge instantanée en Watts restante
- Marge Pic en Watts (les watts restants disponibles pour supporter la charge à une demande pic, comprend la date et l'horodatage de la demande pic)
- Consommation Crête en Watts (la demande de puissance pic sur l'onduleur, comprend la date et l'horodatage de la demande pic)
- Consommation Actuelle en kWh (la demande en kWh sur l'onduleur en moyenne sur l'heure écoulée)
- Consommation cumulative en kWh (l'utilisation totale de kWh, comprend la date et l'horodatage depuis sa dernière remise à zéro)

#### <span id="page-35-0"></span>**Ecrans de Contrôle**

Le Tableau 6 décrit les écrans de contrôle disponibles.

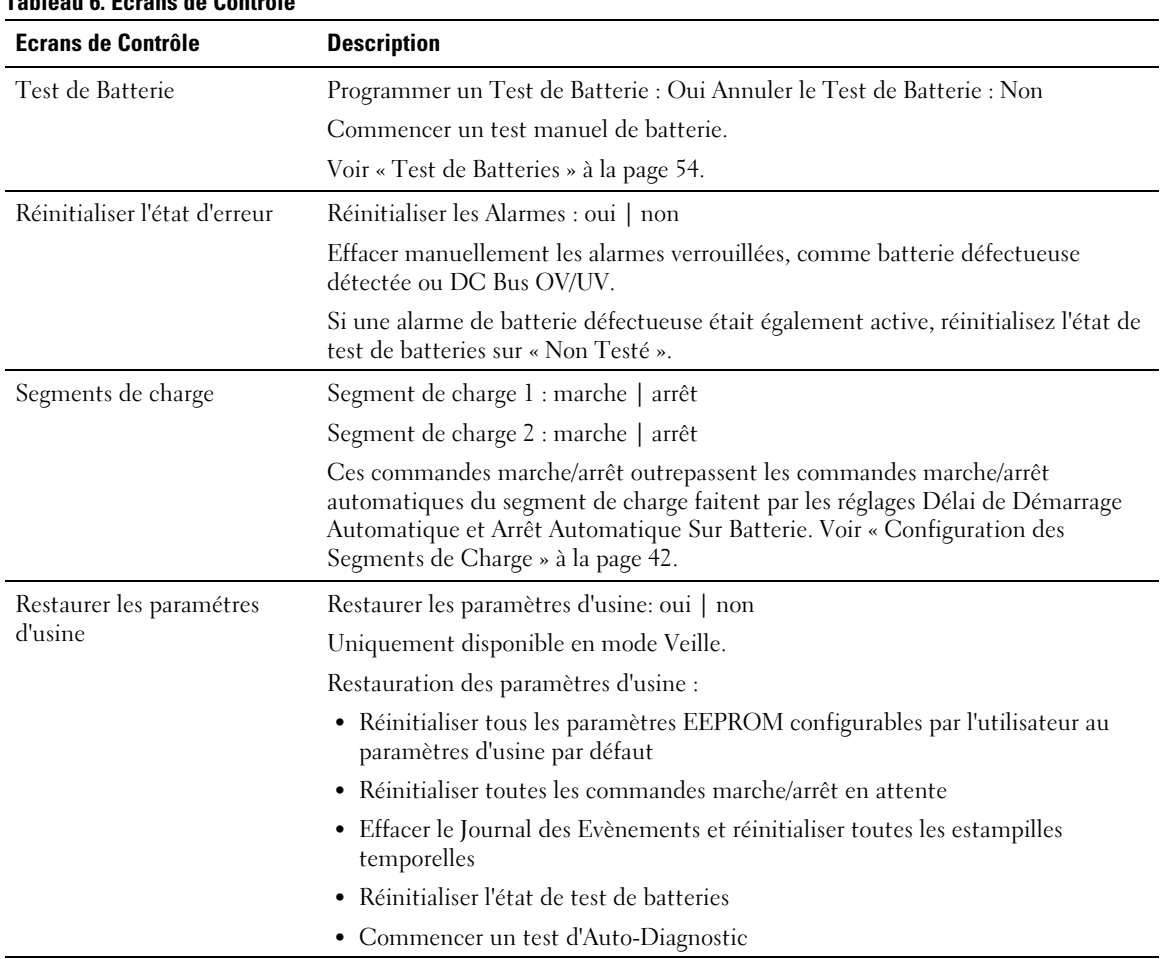

#### **Tableau 6. Ecrans de Contrôle**

#### <span id="page-36-0"></span>**Identification**

L'écran d'identification affiche les informations suivantes sur l'onduleur :

- Type et modèle
- Numéro de Pièce
- Numéro de série
- Micrologiciel de l'onduleur
- Micrologiciel de la Carte de Gestion Réseau

<u>U</u> **REMARQUE :** L'écran du micrologiciel NMC affiche seulement si la Carte de Gestion Réseau est installée. Voir Carte de gestion de réseau Dell » à la page [49.](#page-48-0)

#### **Paramètres**

Seules les options disponibles sont affichées.

Les paramètres d'utilisateur ne sont pas protégés par défaut. Vous pouvez activer le mot de passe dans le réglage Mot de Passe Utilisateur.

Tableau 7 affiche les options que l'utilisateur peut modifier.

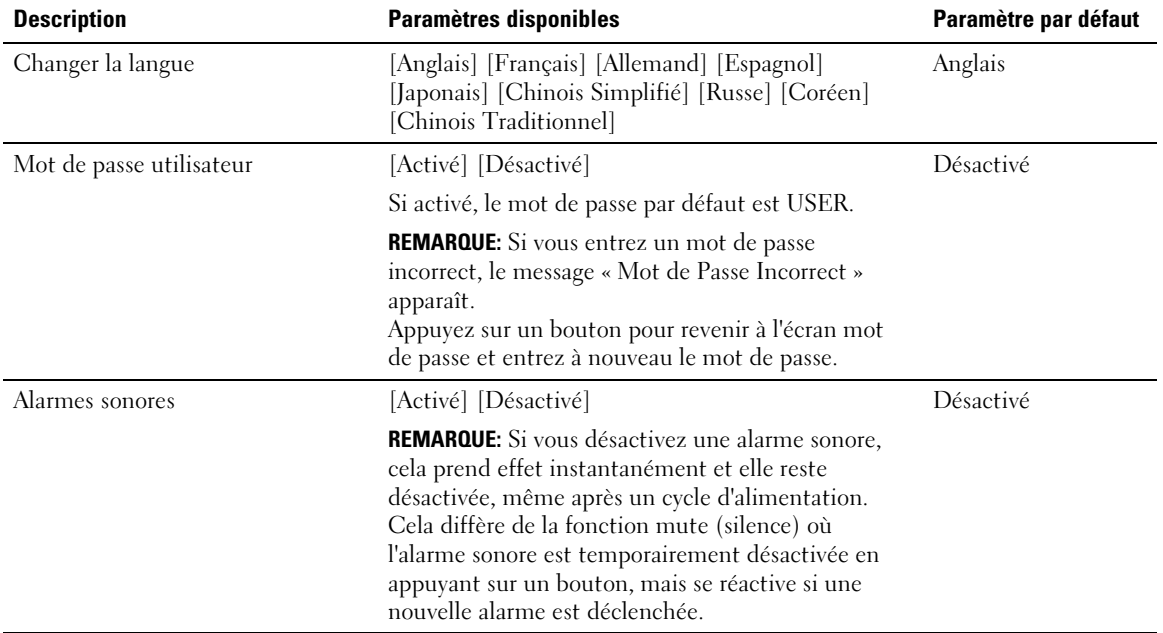

#### **Tableau 7. Réglages**

#### <span id="page-37-0"></span>**[Tableau 7.](#page-36-0) Réglages (suite)**

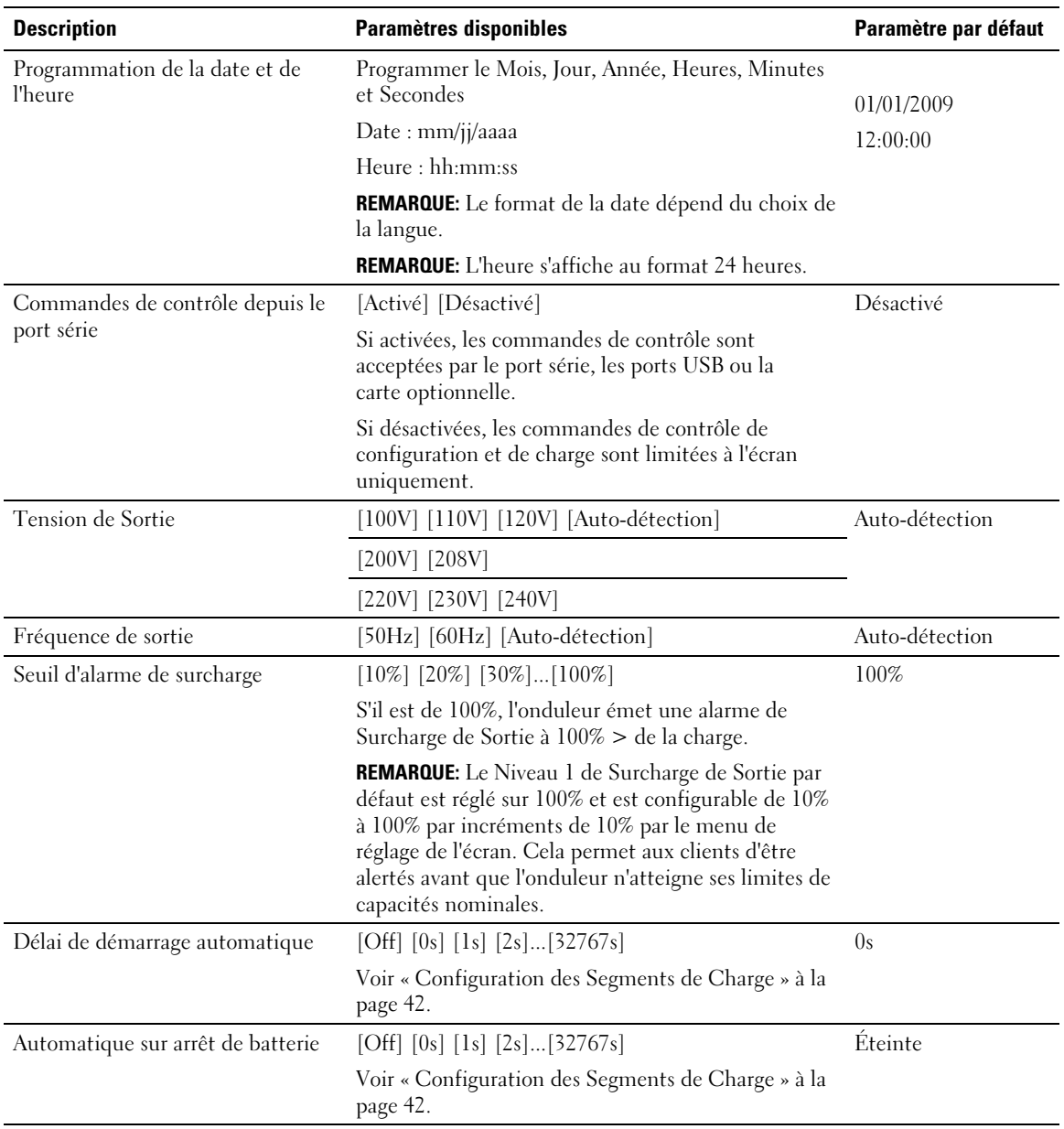

#### <span id="page-38-0"></span>**[Tableau 7.](#page-36-0) Réglages (suite)**

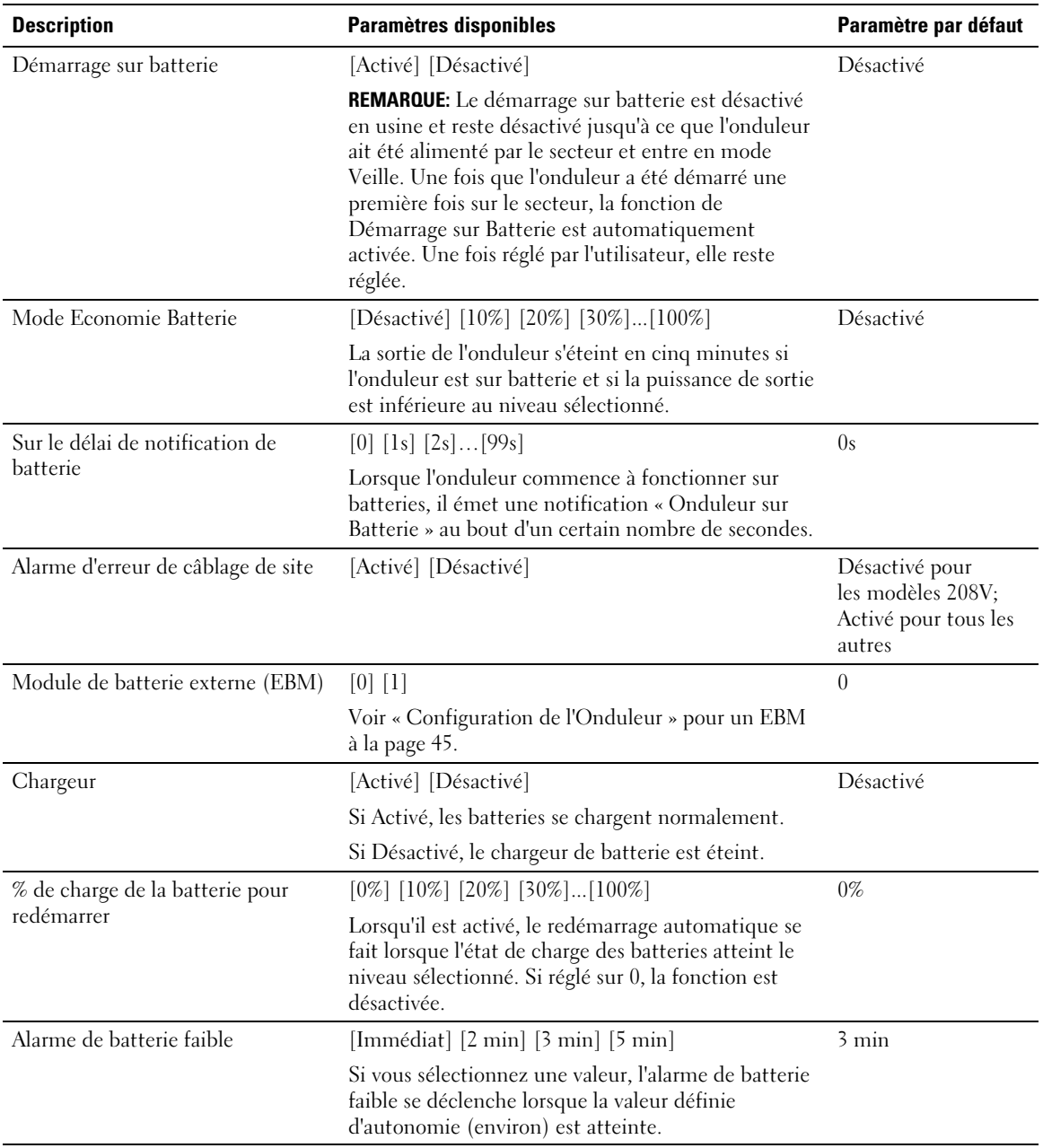

#### **[Tableau 7.](#page-36-0) Réglages (suite)**

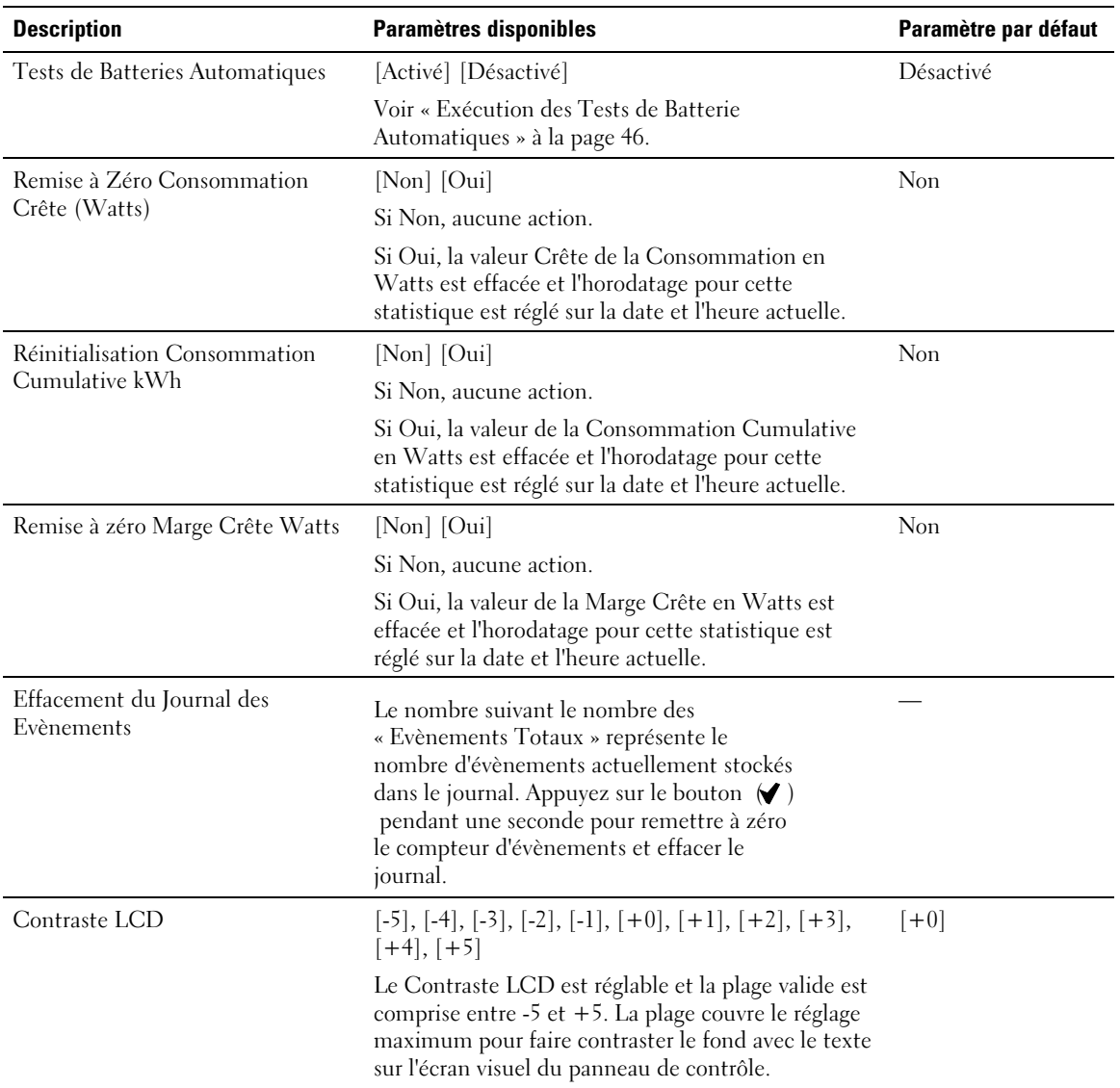

# <span id="page-40-0"></span>**Récupération du journal des événements**

Pour rechercher le journal des événements par l'afficheur :

- **1** Appuyez sur le bouton  $\leq$  pendant une seconde pour aller à la sélection du menu principal et descendez au menu Journal des Evènements en utilisant le bouton  $\blacktriangleright$ .
- **2** Appuyez sur le bouton  $\checkmark$  pour entrer dans la liste Journal des Evènements.
- **3** Défilez dans les évènements, les notifications et les alarmes énumérés en utilisant les boutons  $et$ .
- **4** Pour revenir au menu principal, appuyez sur le bouton  $\leq$  pendant une seconde. Le Journal des Evènements s'affiche.
- **5** Appuyez sur le bouton  $\triangleright$ . L'écran d'état de l'onduleur s'affiche.

## **Comportement en surcharge**

Voir Tableau 8 pour des explications sur la réponse de l'onduleur à une condition de surcharge.

| Sévérité de Surcharge | Niveau de Charge  | <b>Sur Alimentation Secteur</b>                                        | <b>Sur batterie</b>                                                                                                    |
|-----------------------|-------------------|------------------------------------------------------------------------|----------------------------------------------------------------------------------------------------|
| Niveau 1              | $100\%$ à $101\%$ | Alarme de Surcharge<br>uniquement et charge de<br>support indéfiniment | Alarme de Surcharge uniquement,<br>charge de support jusqu'à ce que le<br>niveau d'arrêt de batterie faible soit<br>atteint                  |
| Niveau <sub>2</sub>   | $102\%$ à $110\%$ | Transfert en mode Panne<br>en 2 minutes $(\pm 1 \text{ sec})$          | Transfert en mode Panne en<br>12 secondes $(\pm 1 \text{ sec})$ ou jusqu'à ce<br>que<br>le niveau d'arrêt de batterie faible soit<br>atteint |
| Niveau 3              | >110%             | Transfert en mode Panne<br>entre $300 \text{ ms}$ et 1 sec             | Transfert en mode Panne de 300 ms<br>à 1 sec                                                                                                 |

**Tableau 8. Comportement en Surcharge**

# <span id="page-41-0"></span>**Configurer des segments de charge**

Les segments de charge sont des jeux de prises qui peuvent être contrôlés par le Logiciel de gestion d'onduleur Dell, la Carte de gestion de réseau Dell ou par l'écran LCD, fournissant un arrêt et un redémarrage méthodique de votre équipement. Par exemple, lors d'une panne d'alimentation, vous pouvez maintenir les équipements essentiels en fonction pendant que vous arrêtez les autres. Cette fonction vous permet d'économiser la batterie.

Chaque modèle Tour Dell possède deux segments de charge configurables. Voir « Identification des Panneaux Arrières de l'Onduleur » à la page [13](#page-12-0) pour les emplacements des segments de charge.

Pour commander les segments de charge avec le logiciel de gestion de l'alimentation, consulter le manuel de votre logiciel de gestion de l'alimentation pour plus de détails (référez-vous au CD du logiciel ou à **www.dell.com** pour les dernières informations).

#### **Contrôle des Segments de Charge Par l'Afficheur**

Pour contrôler les segments de charge par l'afficheur :

- **1** Appuyez sur le bouton  $\leq$  pendant une seconde pour aller sur la sélection du menu principal et descendez sur le menu Contrôle en utilisant le bouton  $\blacktriangleright$ .
- **2** Appuyez sur le bouton ✔ pour entrer dans le menu Contrôle.
- **3** Utilisez le bouton  $\geq$  pour faire défiler les Segments de Charge.
- **4** Appuyez sur le bouton  $\blacktriangledown$ .

Le réglage actuel pour l'option clignote lorsqu'il est sélectionné.

- **5** Sélectionnez le segment de charge souhaité en utilisant les boutons < et >.
- **6** Réglez le segment de charge sur MARCHE ou ARRET en utilisant le bouton  $\mathbf{\checkmark}$ .
- **7** Appuyez sur le bouton  $\blacktriangledown$  pendant une seconde pour confirmer.
- **8** Paramétrer l'autre segment de charge si applicable.

#### <span id="page-42-0"></span>**Configuration du Délai de Démarrage Automatique**

Vous pouvez configurer le segment de charge pour qu'il s'allume automatiquement après le retour de l'alimentation secteur, si elle a été coupé par :

- Le bouton
- Une commande externe avec option d'auto-redémarrage
- $\bullet$ Un état de sous-tension de batterie
- $\bullet$ Une commande d'Arrêt automatique sur Batterie

Vous pouvez indiquer le délai de redémarrage pour chaque segment de charge : sélectionnez zéro seconde (0s est la valeur par défaut) pour redémarrer immédiatement, sélectionnez entre 1 et 32767 secondes pour retarder le temps indiqué ou sélectionnez off.

Pour régler les temps de redémarrage pour chaque segment de charge :

- **1** Appuyez sur le bouton  $\leq$  pendant une seconde pour aller à la sélection du menu principal et descendez jusqu'au menu Réglages en utilisant le bouton >.
- **2** Appuyez sur le bouton ✔ pour entrer dans le menu Réglages.
- **3** Utilisez le bouton  $\geq$  pour faire défiler l'option Délai de Démarrage Automatique et appuyez sur le bouton  $\blacktriangledown$ .

Le réglage actuel pour l'option clignote lorsqu'il est sélectionné.

- **4** Réglez le temps de redémarrage pour un segment de charge en utilisant les boutons  $\lt$  et  $\gt$ .
- **5** Appuyez sur le bouton  $\blacktriangledown$  pour confirmer.
- **6** Réglez le temps de redémarrage pour l'autre segment de charge le cas échéant.
- **7** Appuyez sur le bouton  $\blacktriangledown$  pour confirmer.
- U **REMARQUE :** Les commandes marche/arrêt de segment de charge issues du menu Commande outrepassent les paramètres de l'utilisateur pour des segments de charge.
- Ø **REMARQUE :** Un délai des segments de charge unique s'applique aux deux prises. Cependant, il existe un délai d'une seconde intégré supplémentaire entre la fermeture du segment 1 et 2. Le délai est toujours présent lorsqu'une Commande On est émise pour les deux segments au même moment.

#### <span id="page-43-0"></span>**Configuration de l'Arrêt Automatique sur Batterie**

Si réglé sur Arrêt (par défaut), le segment de charge s'éteint uniquement lorsqu'il est commandé manuellement par le bouton  $\langle \cdot \rangle$ , par une commande externe ou par l'écran (Contrôle> Segments de Charge).

Si réglé sur zéro seconde (0s), le segment de charge s'éteint automatiquement lorsque l'état Onduleur Sur Batterie s'active.

Si vous sélectionnez une valeur, le segment de charge s'éteint automatiquement après le délai sélectionné lorsque l'onduleur fonctionne sur batterie, mais l'arrêt est annulé si l'alimentation secteur revient avant que le délai ne soit écoulé.

Pour régler les temps d'arrêt pour chaque segment de charge :

- **1** Appuyez sur le bouton  $\leq$  pendant une seconde pour aller sur la sélection du menu principal et descendez sur le menu Réglages en utilisant le bouton >.
- **2** Appuyez sur le bouton ✔ pour entrer dans le menu Réglages.
- **3** Utilisez le bouton  $\geq$  pour faire défiler l'option Arrêt Automatique sur Batterie et appuyez sur le bouton  $\blacktriangledown$ .

Les options s'affichent et les réglages actuels clignotent lorsqu'ils sont sélectionnés.

- **4** Réglez le délai d'arrêt pour un segment de charge en utilisant les boutons  $\lt$  et  $\gt$ .
- **5** Appuyez sur le bouton  $\blacktriangledown$  pour confirmer.
- **6** Réglez le délai d'arrêt pour l'autre segment de charge le cas échéant.
- **7** Appuyez sur le bouton  $\blacktriangledown$  pour confirmer.

# <span id="page-44-0"></span>**Configuration des Paramètres de Batterie**

Configurez les réglages de l'onduleur pour un EBM installé, comprenant l'exécution des tests de batteries automatiques et le redémarrage automatique.

#### **Configuration de l'onduleur pour un EBM**

Si l'onduleur n'est pas configuré pour l'EBM, l'onduleur signale une autonomie moindre sur le panneau avant de l'onduleur et à tout logiciel distant. Vous pouvez recevoir un avertissement d'arrêt prématurément. Pour assurer une autonomie de batterie maximale lors de l'utilisation d'un logiciel de gestion de l'alimentation, configurez l'onduleur pour l'EBM :

- **1** Appuyez sur le bouton  $\leq$  pendant une seconde pour aller à la sélection du menu principal et descendez jusqu'au menu Réglages en utilisant le bouton  $\blacktriangleright$ .
- **2** Appuyez sur le bouton ✔ pour entrer dans le menu Réglages.
- **3** Utilisez le bouton  $\geq$  pour défiler jusqu'à l'option Module de batterie externe et appuyez sur le  $\mathsf{b}$ outon  $\mathsf{V}$ .

La valeur du nombre de batterie commence à clignoter.

**4** Réglez la valeur du nombre de batterie en utilisant les boutons  $\lt$  et  $\gt$ .

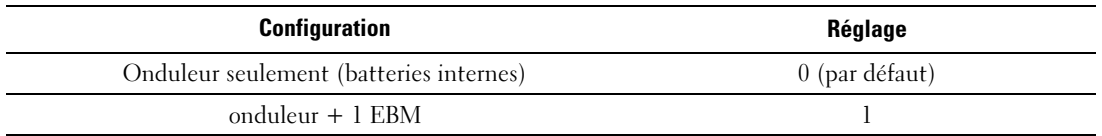

**REMARQUE:** Le temps d'exécution est automatiquement réglé selon les niveaux présents de charge et si l'EBM est configuré ou non.

**5** Appuyez sur le bouton  $\blacktriangledown$  pour confirmer.

#### <span id="page-45-0"></span>**Exécution des tests automatiques de batterie**

Le test de décharge automatique, activé par défaut, s'exécute pendant la transition du mode Float au mode Pause. Une fois que le test termine, le cycle de charge redémarre pour recharger complètement les batteries et continue ensuite normalement en mode Pause. Le test automatique s'exécute environ une fois tous les trois mois et ne se reexécute pas avant trois transitions de mode Float en mode Pause supplémentaires. Si le test manuel de batterie est demandé, le compteur de test automatique de batterie est réinitialisé et il ne sera pas exécuté sur les trois mois suivants.

Pour exécuter un test automatique de batterie :

- Le réglage des Tests Automatiques de Batterie doit être activé pour exécuter des tests automatiques de batterie. (Voir la section suivante, « Configuration des Tests Automatiques de Batterie ».)
- Les batteries doivent être entièrement chargées.
- $\bullet$ L'onduleur doit être en mode Normal, sans aucune alarme active.
- $\bullet$ La charge doit être supérieure à 10%.

#### **Configuration des Tests Automatiques de Batterie**

Pour configurer les tests automatiques de batterie :

- **1** Appuyez sur le bouton  $\leq$  pendant une seconde pour aller à la sélection du menu principal et descendez jusqu'au menu Réglages en utilisant le bouton >.
- **2** Appuyez sur le bouton ◆ pour entrer dans le menu Réglages.
- **3** Utilisez le bouton  $\geq$  pour défiler jusqu'à l'option Tests Automatiques de Batterie et appuyez sur le bouton  $\blacktriangledown$

L'option commence à clignoter.

- **4** Sélectionnez l'activation ou la désactivation du test automatique de batterie en utilisant les boutons  $\lt$  et  $\gt$ .
- **5** Appuyez sur le bouton  $\blacktriangledown$  pour confirmer.

# **Configuration du redémarrage automatique**

L'onduleur redémarre automatiquement si le courant est rétabli après que la sortie ait été arrêtée à cause de batteries épuisées, d'un signal d'entrée d'arrêt, ou d'une commande d'arrêt automatique.

Vous pouvez paramétrer le segment de charge pour le délai de redémarrage au rétablissement du secteur à l'aide du paramètre Délai de Démarrage Automatique. Vous pouvez également configurer le redémarrage de l'onduleur pour qu'il dépende du niveau de charge de la batterie, en utilisant le paramètre % de Charge de la Batterie pour Redémarrer.

**5**

# <span id="page-46-0"></span>**Caractéristiques Supplémentaires de l'Onduleur**

Ce chapitre décrit :

- Ports de communication (RS-232 et USB)
- Carte de gestion de réseau Dell
- Protecteur de réseau contre les phénomènes transitoires
- $\bullet$ Logiciel de gestion d'onduleur Dell

# **Ports de transmission RS-232 et USB**

Pour établir la communication entre l'onduleur et un ordinateur, connectez votre ordinateur à l'un des ports de communication de l'onduleur en utilisant un câble de communication approprié (câble RS-232 non fourni). Voir « Identification des Panneaux Arrières de l'Onduleur » à la page [13](#page-12-0) pour les emplacements des ports de communication.

Lorsque le câble de communication est installé, le logiciel de gestion d'énergie peut échanger des données avec l'onduleur. Le logiciel écoute l'onduleur pour obtenir les informations détaillées sur l'état de l'environnement électrique. Si une situation d'urgence électrique survient, le logiciel commence la sauvegarde de toutes les données et éteint l'équipement.

Les broches du câble du port de communication RS-232 sont identifiés dans Figure 21, et les fonctions des broches sont décrites dans [Tableau 9](#page-47-0).

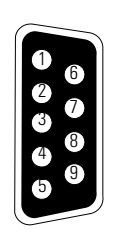

**Figure 21. Port de communication RS-232 (connecteur DB-9)**

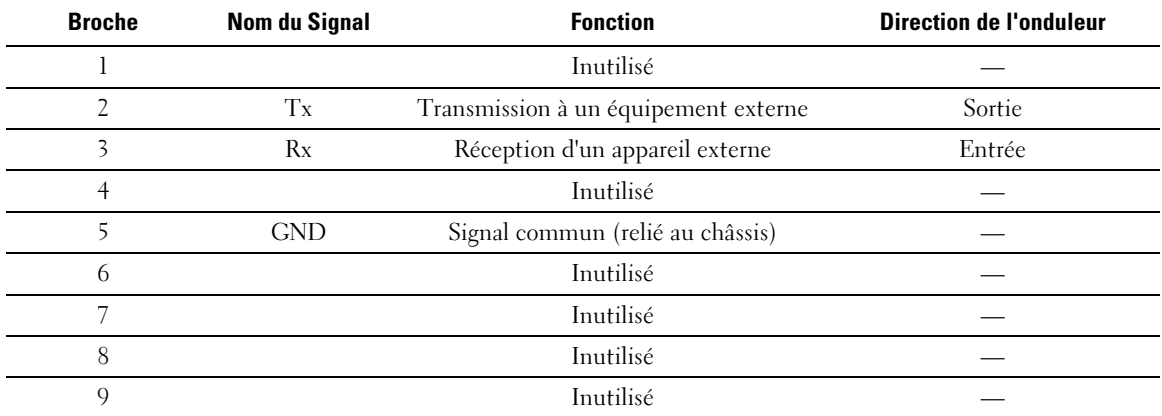

<span id="page-47-0"></span>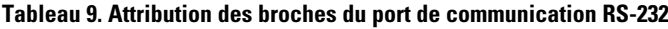

\*Les broches inutilisées doivent être laisser libres sur tous les modèles.

#### <span id="page-48-0"></span>**Carte de gestion de réseau Dell (Optionnelle)**

L'onduleur Tour Dell possède une baie de communication disponible, qui supporte la Carte de gestion de réseau Dell optionnelle. Voir la Figure 22 pour l'emplacement de la baie de communication.

Il n'est pas nécessaire d'arrêter l'onduleur avant d'installer une carte de communication.

- **1** Retirez le capot fixé par deux vis. Conservez les vis.
- **2** Insérez la carte de communication dans la fente.
- **3** Fixez la carte avec les deux vis.

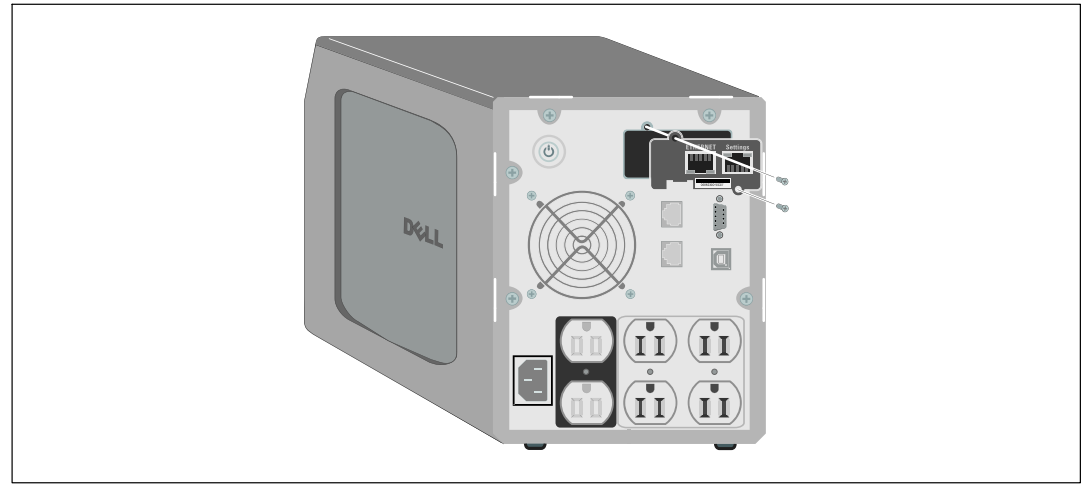

#### **Figure 22. Carte de gestion de réseau Dell**

Pour plus de détails sur la désactivation des commandes de contrôle de la Carte de gestion de réseau Dell, voir les Commandes de Contrôle à partir du réglage du Port Série à la page [38.](#page-37-0)

Reportez-vous au Guide d'Utilisation de la Carte de Gestion de Réseau Dell pour plus d'informations.

# <span id="page-49-0"></span>**Protecteur de réseau contre les phénomènes transitoires**

Le protecteur transitoire de réseau, montré sur la Figure 23, est situé sur le panneau arrière et possède des prises marquées IN et OUT. Cette fonction utilise une prise réseau unique RJ‐45 (10BaseT).

Ø **REMARQUE :** NE branchez PAS de téléphone ou d'équipement fax/modem (RJ-11) sur l'onduleur.

- **1** Connectez le connecteur d'entrée de l'équipement que vous protégez au connecteur marqué IN.
- **2** Branchez le câble réseau à la prise marquée OUT.

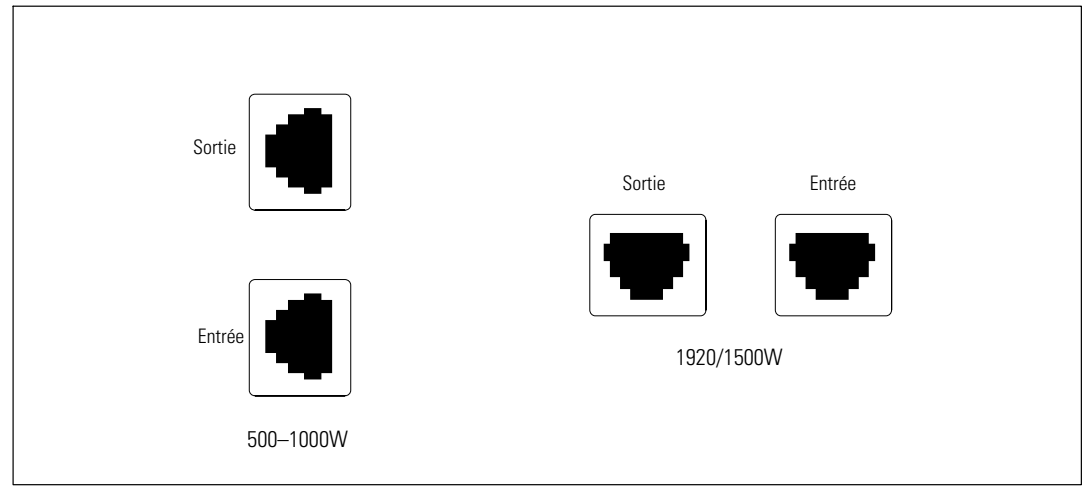

**Figure 23. Protecteur Transitoire de Réseau**

## **Logiciel de gestion d'onduleur Dell**

Chaque onduleur Tour Dell est livré avec Logiciel de gestion d'onduleur Dell.

Logiciel de gestion d'onduleur Dellfournit des graphiques mis à jour de l'alimentation de l'onduleur, des données système et du flux d'alimentation. Il donne aussi un enregistrement complet des événements critiques d'alimentation, et vous notifie des informations importantes sur l'onduleur ou l'alimentation. S'il y a une panne d'alimentation et que la batterie de l'onduleur Tour Dell devient faible, le logiciel peut arrêter automatiquement votre système informatique pour protéger vos données avant que l'arrêt de l'onduleur ne se produise.

Pour plus de détails sur la désactivation des commandes de contrôle à partir du logiciel, voir le réglage par l'utilisateur pour les Commandes de Contrôle à partir du réglage du Port Série à la page [38.](#page-37-0)

**6**

# <span id="page-50-0"></span>**Entretien de l'Onduleur**

Ce chapitre explique comment :

- Entretenir l'onduleur et les batteries
- Transporter l'onduleur
- $\bullet$ Stocker l'onduleur et les batteries
- Tester les batteries
- Mettre à jour le micrologiciel de l'onduleur

# **Entretien de l'onduleur et des batteries**

Pour un meilleur entretien préventif, maintenez l'environnement autour de l'onduleur propre et sans poussière. Si l'atmosphère est très sale, nettoyez l'extérieur du système avec un aspirateur.

Pour préserver la durée de vie des batteries, maintenez l'onduleur à une température ambiante de  $25 \text{ °C} (77 \text{ °F}).$ 

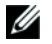

**REMARQUE :** Les batteries dans l'onduleur ont une durée de vie nominale de 3 à 5 ans. La durée de vie des batteries varie selon la fréquence d'utilisation et la température ambiante. Les batteries utilisées au-delà de la durée de vie prévue engendreront des temps de fonctionnement fortement réduits. Remplacez les batteries tous les 5 ans afin que les unités fonctionnent à leur efficacité maximale.

# <span id="page-51-0"></span>**Transport de l'onduleur**

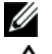

**REMARQUE :** Les batteries internes de l'onduleur DOIVENT être déconnectées avant le transport.

**ATTENTION : La procédure suivante doit être réalisée ou supervisée par du personnel ayant des** ΛN **connaissances sur les batteries et les précautions requises. Maintenez le personnel non autorisé éloigné des batteries.**

Si l'Onduleur doit d'être transporté, les batteries doivent être déconnectées (mais pas retirées) avant que l'unité ne soit transportée :

- **1** Vérifiez que l'onduleur soit arrêté et débranché.
- **2** Retirez le couvercle avant de l'onduleur (voir Figure 24) :

Poussez les deux loquets du couvercle pour libérer le couvercle avant et levez.

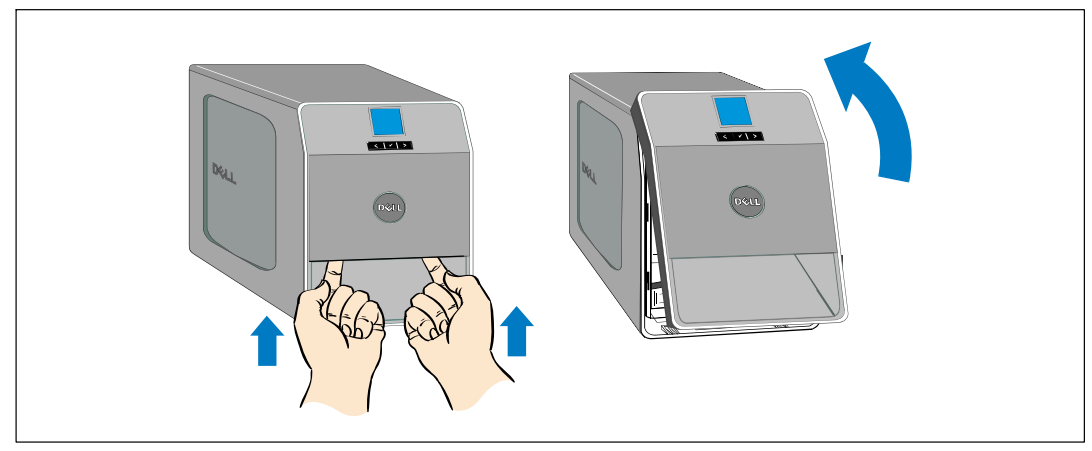

**Figure 24. Retrait du couvercle avant de l'onduleur**

**3** Dévissez la vis à oreilles sur le couvercle métallique de la batterie et retirez le couvercle (voir Figure 25).

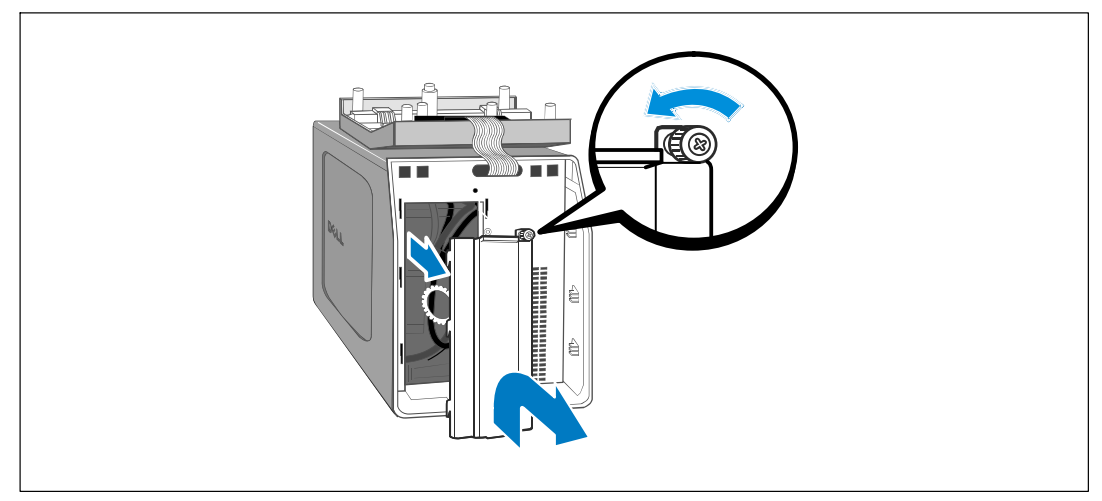

#### **Figure 25. Retrait du couvercle de la batterie**

**4** Débranchez le connecteur interne de la batterie (voir Figure 26).

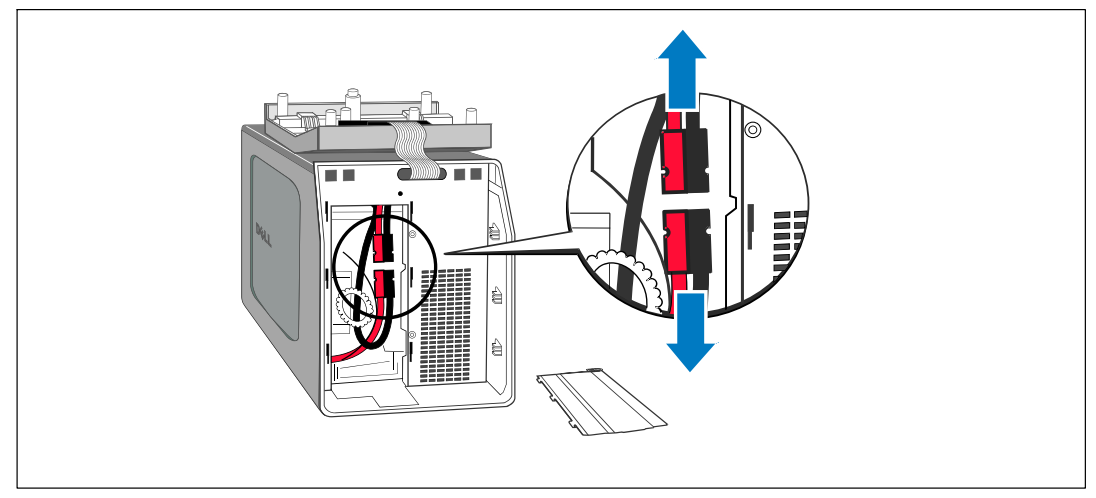

#### **Figure 26. Débranchement du connecteur de la batterie interne**

- **5** Remettez le couvercle métallique en place. Serrez la vis à un couple de 0,7 Nm (6,2 lb in).
- **6** Remettez le couvercle avant de l'onduleur en place.

# <span id="page-53-0"></span>**Stockage de l'onduleur et des batteries**

Si vous stockez l'onduleur pendant une longue période, rechargez la batterie tous les 6 mois en branchant l'onduleur à une prise de courant. Les batteries se chargent à 90% de leur capacité en 4 heures environ (8 heures pour les modèles 500W). Cependant, il est recommandé de recharger les batteries pendant 48 heures après un stockage de longue durée.

Vérifiez la date de recharge de la batterie sur l'étiquette du carton de transport. Si la date a expiré et les batteries n'ont jamais été rechargées, n'utilisez pas l'onduleur. Contactez votre représentant du service après-vente.

# **Quand remplacer les batteries**

Lorsque l'écran de résumé d'état affiche l'icône de panne de l'onduleur avec l'alarme « Service Batterie » et que l'alarme sonne en continu, les batteries doivent être remplacées. Contactez votre représentant du service après-vente pour commander de nouvelles batteries.

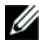

**REMARQUE :** Avec des batteries remplaçables par l'utilisateur, les batteries de l'onduleur peuvent être facilement remplacées sans éteindre l'onduleur ou déconnecter la charge.

## **Test des Batteries**

Pour exécuter un test des batteries :

- Les batteries doivent être entièrement chargées.
- L'onduleur doit être en mode Normal, sans aucune alarme active.
- La charge doit être supérieure à 10%.

Pour tester les batteries :

- **1** Branchez l'onduleur sur une prise secteur pendant au moins 48 heures pour charger les batteries.
- **2** Appuyez sur le bouton  $\leq$  pendant une seconde pour aller à la sélection du menu principal et descendez sur le menu Contrôle en utilisant le bouton  $\blacktriangleright$ .
- **3** Appuyez sur le bouton ✔ pour entrer dans le menu Contrôle.
- **4** Utilisez le bouton  $\geq$  pour aller à l'option Test des Batteries.
- **5** Appuyez sur le bouton  $\blacktriangledown$  pour démarrer le test de batterie.

Pendant le test de batterie, l'onduleur passe en mode Batterie et décharge les batteries à 25% de l'autonomie d'origine attendue. Le panneau avant affiche « Exécution du test de batterie » et le pourcentage du test complété. Les résultats s'affichent sur le panneau avant de l'onduleur une fois terminé.

# <span id="page-54-0"></span>**Mise à jour du micrologiciel de l'onduleur**

Pour maintenir à jour le micrologiciel de l'onduleur avec les dernières améliorations et avantages, visitez notre site **www.dell.com** pour les mises à jours. Vous pouvez télécharger la dernière version du micrologiciel et les directives pour l'installer .

**7**

# <span id="page-55-0"></span>**Spécifications**

Ce chapitre fournit les spécifications suivantes :

- Listes des modèles
- Dimensions et poids
- $\bullet$ Entrée et sortie électrique
- $\bullet$ Environnement et sécurité
- $\bullet$ Batterie
- $\bullet$ Schéma bloc de l'onduleur

#### **Tableau 10. Liste des modèles**

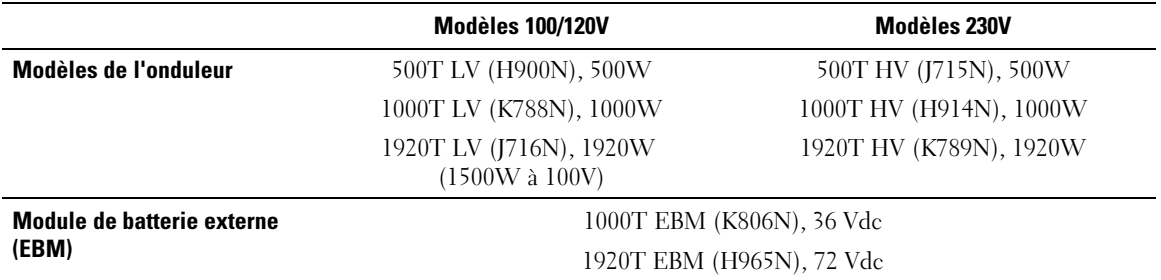

#### **Tableau 11. Dimensions et poids**

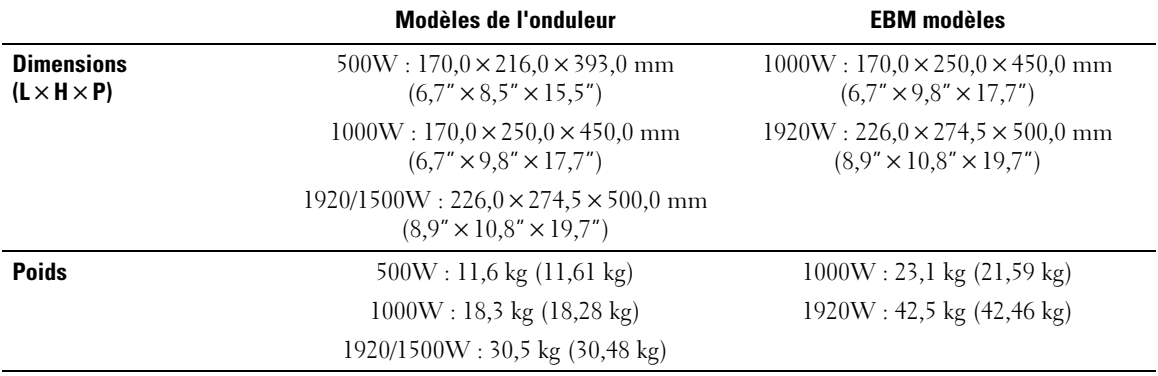

#### **Tableau 12. Entrée Electrique**

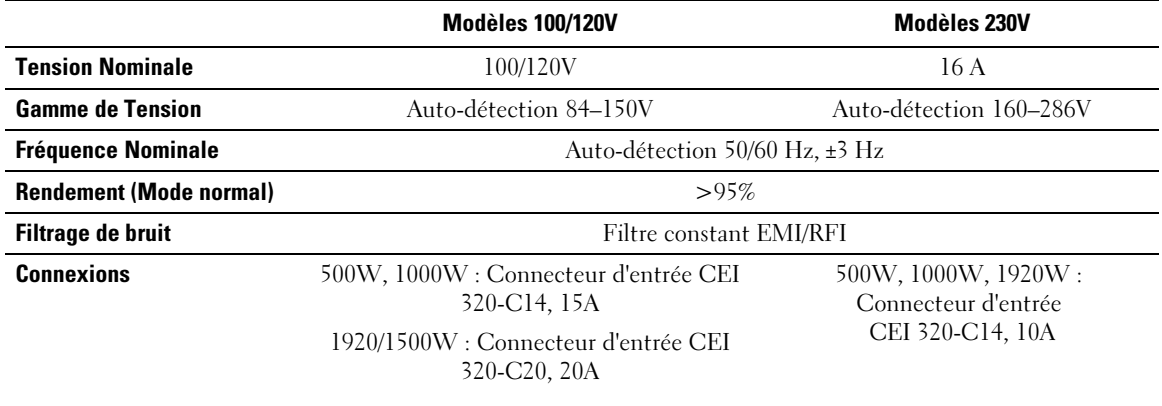

#### **Tableau 13. Sortie Electrique**

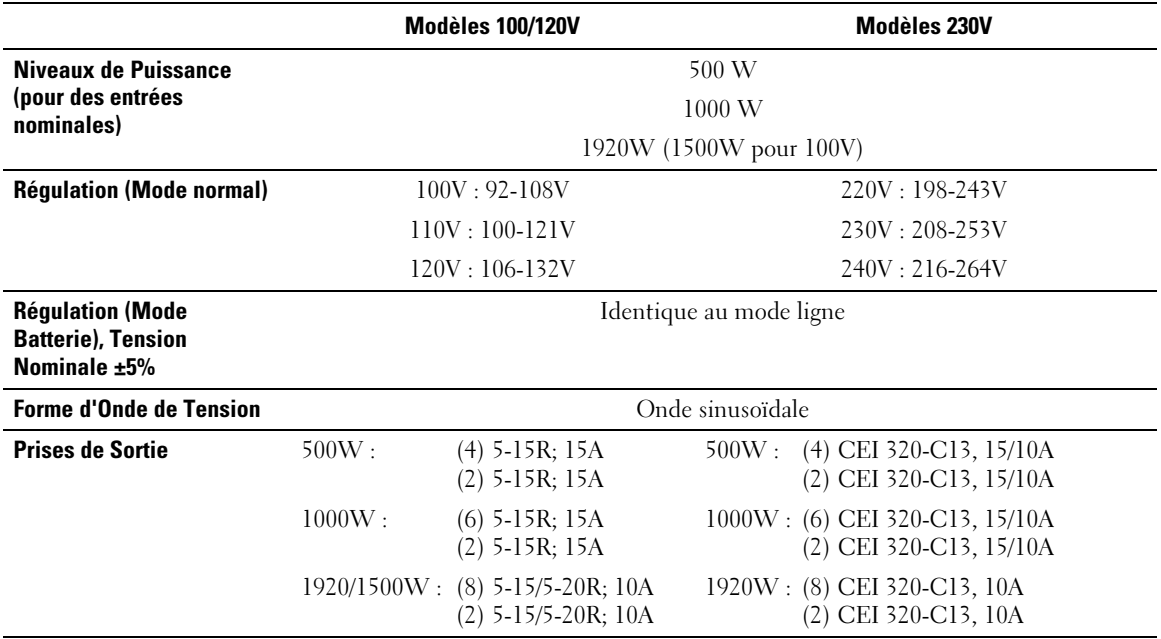

#### **Tableau 14. Environnement et sécurité**

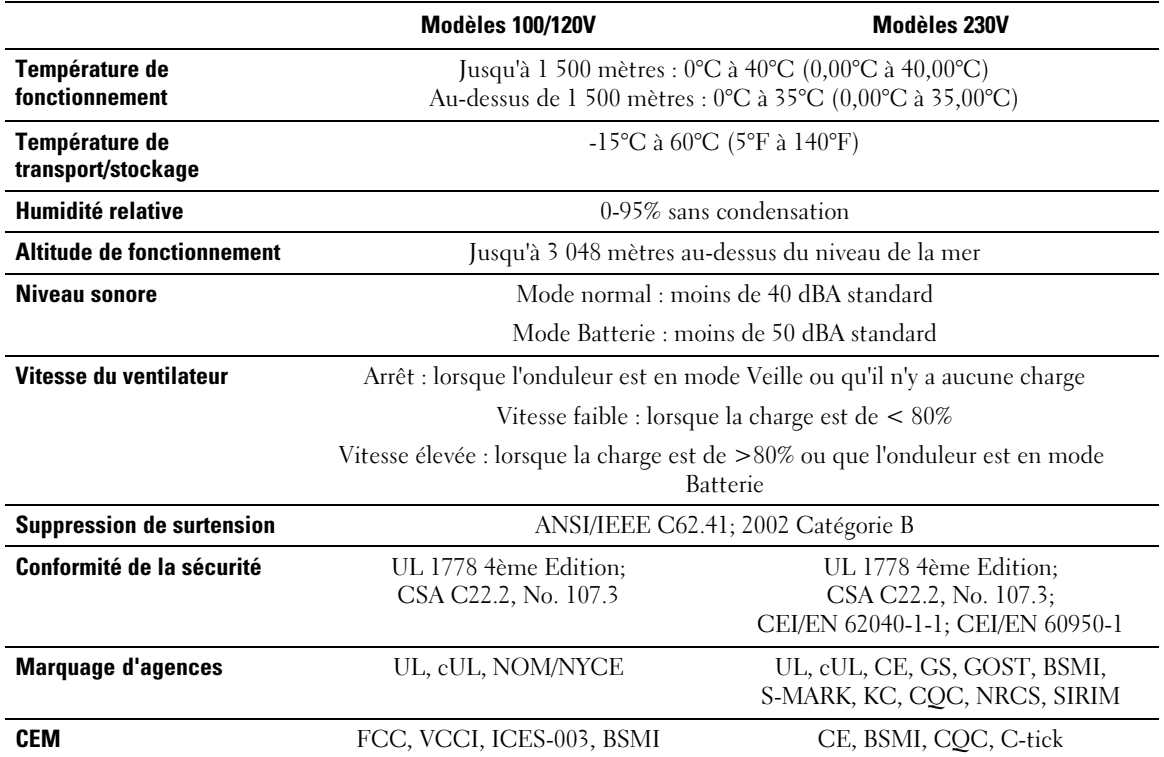

<span id="page-58-0"></span>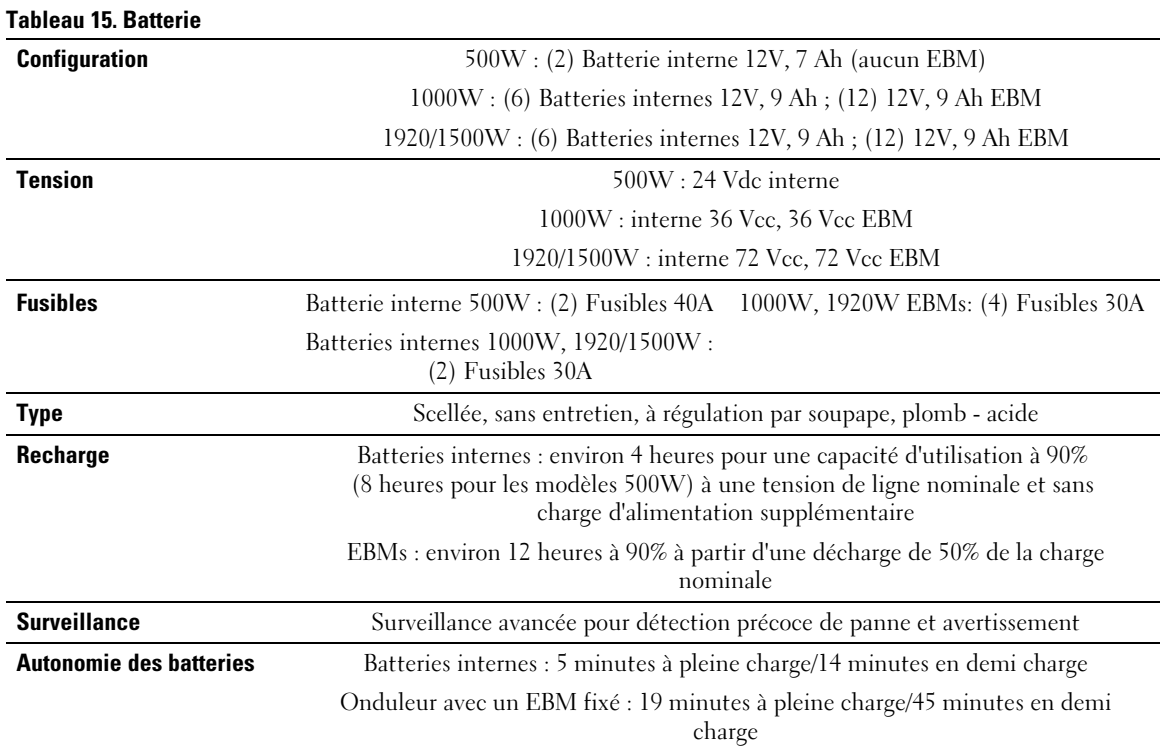

\*L'autonomie des batteries est approximative et varie selon la configuration et la charge de la batterie.

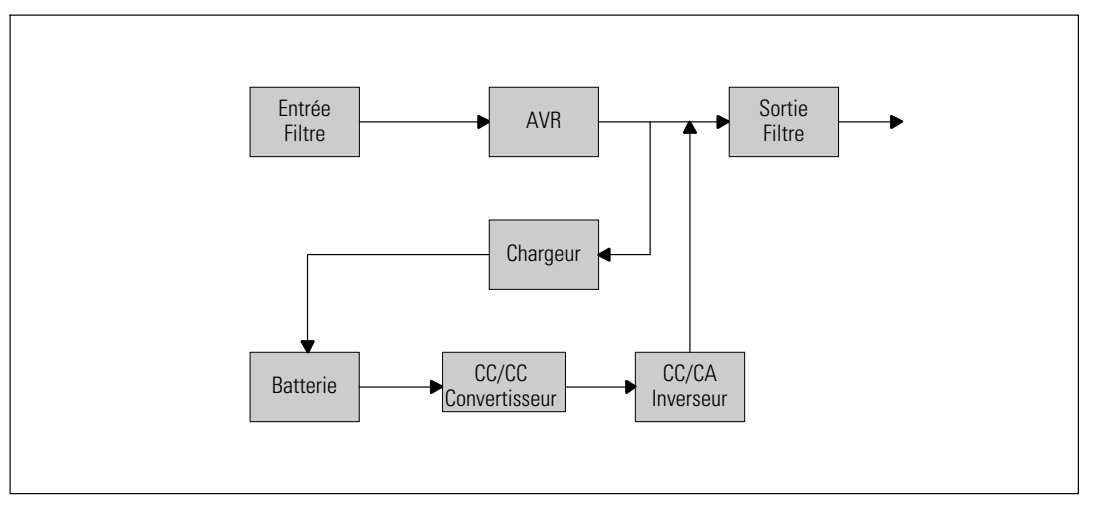

**Figure 27. Schéma Bloc de l'Onduleur Line-Interactive**

# <span id="page-59-0"></span>**Dépannage**

L'onduleur Tour Dell est conçu pour un fonctionnement automatique durable et il émet des alarmes pour vous avertir lorsque des problèmes de fonctionnement potentiels surviennent. Habituellement les alarmes montrées par le panneau de commande ne signifient pas que l'alimentation de sortie est affectée. Il s'agit plutôt d'alarmes préventives destinées à alerter l'utilisateur. Les alarmes actives et les notifications actives s'accompagnent d'un bip sonore.

# **Accès aux Alarmes et Conditions**

Le panneau de commande fournit des informations de dépannage à partir de deux menus principaux :

- $\bullet$ **Menu Etat de l'Onduleur :** accès à toutes les alarmes actives
- $\bullet$  **Menu Journal des Evènements :** accès aux 50 évènements les plus récents, qui peuvent comprendre des alarmes actives et fermées

#### **Menu Etat de l'Onduleur**

A partir du menu Etat de l'Onduleur, vous pouvez accéder aux écrans suivants pour des informations de dépannage :

- **Ecran récapitulatif d'état :** L'écran de résumé d'état fournit des informations à la fois sur le mode et la charge. Lorsqu'il y a une alarme critique, l'écran de résumé d'état modifie son texte blanc normal sur fond bleu en texte ambre foncé sur fond ambre.
- **Ecrans des notifications et des alarmes :** Un écran séparé apparaît pour chaque notification ou alarme. S'il n'y a aucune alarme ou notification, l'écran affiche « Aucune Alarme Active ».
- **Ecran d'état de batterie :** L'écran d'état de batterie indique le mode de charge de batterie, le pourcentage de charge de la batterie et l'autonomie avec le niveau de charge actuel.

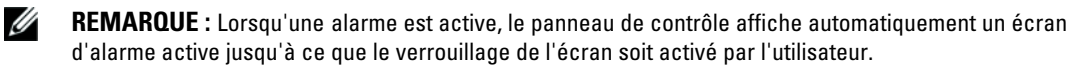

<span id="page-60-0"></span>Pour accéder aux informations de dépannage en utilisant le menu Etat de l'Onduleur :

- **1** Appuyez sur le bouton  $\leq$  pendant une seconde pour aller à la sélection du menu principal.
- **2** Appuyez sur le bouton ✔ pour accéder au menu Etat de l'Onduleur.
- **3** Appuyez sur le bouton  $\geq$  pour accéder à l'écran de résumé d'état de l'onduleur.

L'écran de résumé d'état de l'onduleur fournit des informations sur la charge. L'icône d'état indique le mode de fonctionnement de l'onduleur (voir [Tableau 4](#page-31-0) à la page [32\)](#page-31-0).

- **4** Utilisez le bouton  $\geq$  pour naviguer dans les écrans d'alarmes et de notifications actives.
- **5** Après avoir fait défiler toutes les alarmes, appuyez sur le bouton  $\geq$  pour accéder à l'écran Etat de Batterie.

#### **Menu Journal des Evènements**

A partir du menu Journal des Evènements, vous pouvez accéder aux 50 derniers évènements dont les évènements, les notifications et les alarmes, classés du plus récent au plus ancien.

Les événements sont des conditions silencieuses enregistrées dans le Journal des Evénements sous forme d'informations d'état, telles que « Réglage de l'horloge terminé ». Les évènements ne nécessitent pas de réponse.

Les notifications et les alarmes sont des enregistrements des moments où les évènements surviennent et, le cas échéant, sont supprimés.

- Les notifications, dont les notifications actives, sont enregistrés dans le Journal des Evènements. Les notifications actives, comme « Onduleur sur Batterie », sont annoncés par un bip intermittent. Les notifications ne nécessitent normalement pas de réponse.
- Les alarmes, dont les alarmes actives, sont enregistrés dans le Journal des Evènements. Les alarmes actives sont annoncées par un bip intermittent. Les exemples sont « Surcharge de Sortie » et « Sur-température du dissipateur thermique ». Les alarmes actives nécessitent une réponse.

Le Menu Etat Principal s'affiche par défaut. Pour accéder aux informations de dépannage en utilisant le menu Journal des Evènements :

- **1** Appuyez sur le bouton  $\leq$  pendant une seconde pour aller à la sélection du menu principal et faites défiler jusqu'au menu Journal des Evènements en utilisant le bouton  $\blacktriangleright$ .
- 2 Cliquez sur le bouton  $\blacktriangledown$  pour entrer dans la liste du Journal des Evènements.
- **3** Naviguez dans les évènements, notifications et alarmes énumérés en utilisant le bouton  $\geq 0$ u  $\leq$ .

# <span id="page-61-0"></span>**Alarmes particulières et conditions**

Le Tableau 16 décrit les alarmes particulières et conditions.

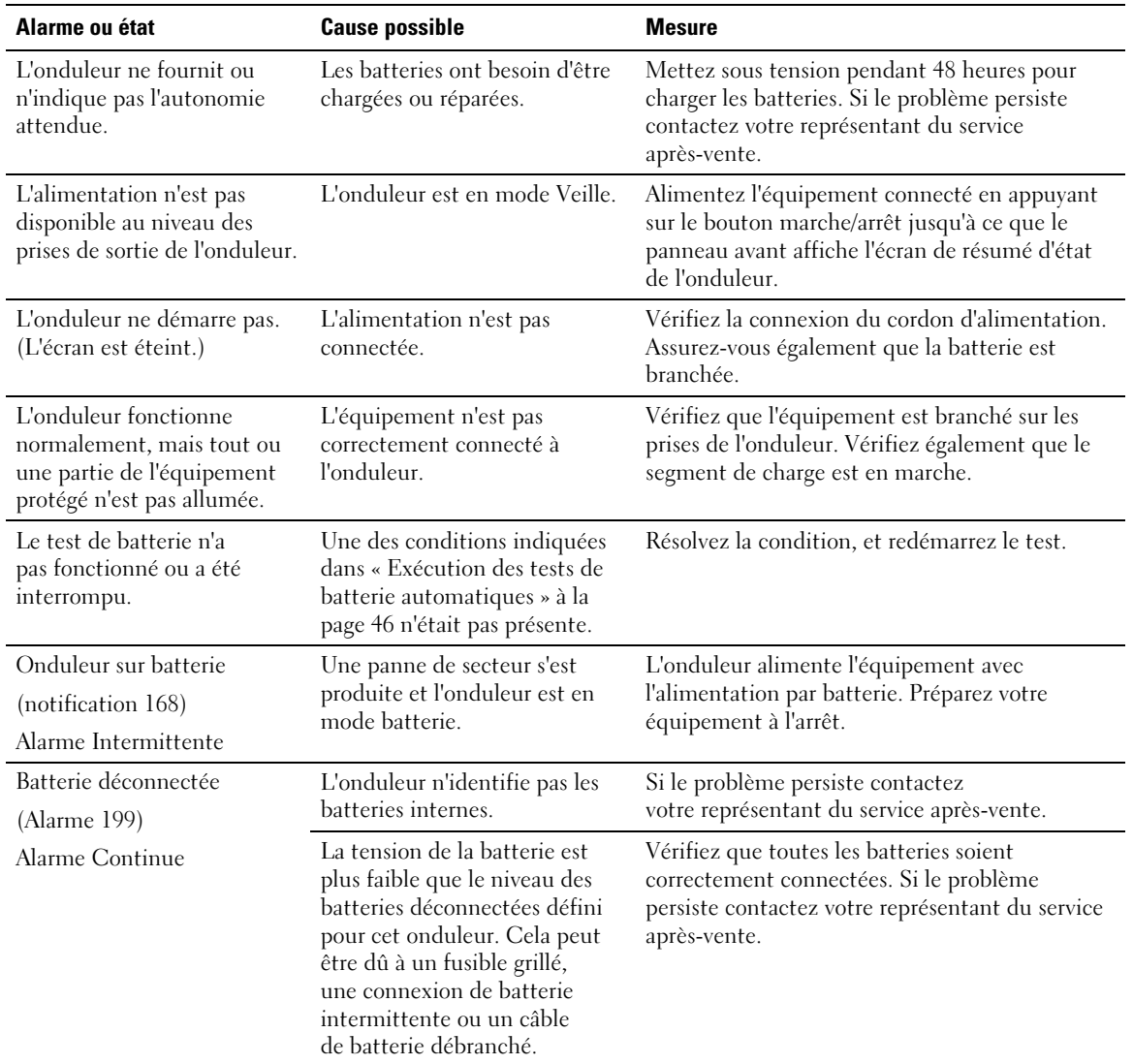

#### **Tableau 16. Alarmes particulières et conditions**

| Alarme ou état                      | <b>Cause possible</b>                                                                                                    | <b>Mesure</b>                                                                                   |  |
|-------------------------------------|----------------------------------------------------------------------------------------------------|-------------------------------------------------------------------------------------------------|--|
| Avertissement de Batterie<br>Faible | L'autonomie ou la capacité de                                                                                                    | Cet avertissement est approximatif. Le temps                                                    |  |
| (Alarme 56)                         | la batterie est inférieure au<br>niveau d'avertissement de                                                                                             | actuel d'arrêt peut varier en fonction de la<br>charge de l'onduleur et la présence d'un        |  |
| Alarme Continue                     | batterie faible défini pour cet                                                                                                    | Module de batterie externe (EBM).                                                               |  |
|                                     | onduleur.                                                                                                    |                                                                                                 |  |
| Arrêt imminent                      | La communication avec des<br>dispositifs externes s'arrête car                                                                                         | L'alarme est émise lorsque l'autonomie de<br>la batterie atteint zéro. Tous les dispositifs     |  |
| (Alarme 55)<br>Alarme Continue      | l'onduleur est entré dans un                                                                                                    | connectés devraient être déjà éteints                                                           |  |
|                                     | état dans lequel il peut<br>s'arrêter de fonctionner<br>brutalement sans<br>prénotification à moins<br>que l'alimentation secteur<br>ne soit rétablie. | correctement.                                                                                   |  |
| Echec du test de batterie           | Un jeu de batteries faibles a                                                                                                    | C'est une notification d'avertissement. Dell                                                    |  |
| (Alarme 191)                        | été détecté lors du dernier test<br>de batterie.                                                                                                    | vous recommande de remplacer les batteries                                                      |  |
| Alarme Intermittente                |                                                                                                    | sous peu.                                                                                       |  |
| Batterie de service                 | Un jeu de batteries défectueux                                                                                                    | Contactez votre représentant du service après-vente.                                            |  |
| (Alarme 149)                        | a été détectée et par<br>conséquent le chargeur                                                                                                    |                                                                                                 |  |
| Alarme Continue                     | est désactivé.                                                                                                    |                                                                                                 |  |
| Module absent                       | Niveau du module inférieur au                                                                                                    | L'onduleur passe au mode Batterie s'il supporte                                                 |  |
| (Alarme 59)                         | seuil du Module Absent<br>(habituellement $<$ 25 à 50V).                                                                                               | la charge. L'onduleur s'éteint s'il ne supporte<br>pas la charge.                               |  |
| Alarme Intermittente                |                                                                                                    |                                                                                                 |  |
| Surtension CA d'entrée              | La tension du module dépasse                                                                                                    | L'onduleur passe au mode batterie si la charge                                                  |  |
| (Alarme 6)                          | la plage de fonctionnement<br>maximum.                                                                                                    | est supportée.                                                                                  |  |
| Alarme Intermittente                |                                                                                                    |                                                                                                 |  |
| Sous-tension CA d'entrée            | La tension du module est                                                                                                    | L'onduleur passe au mode batterie si la charge                                                  |  |
| (Alarme 7)                          | inférieure à la plage de<br>fonctionnement maximum.                                                                                                    | est supportée.                                                                                  |  |
| Alarme Intermittente                |                                                                                                    |                                                                                                 |  |
| Sur/sous-fréquence d'entrée         | La fréquence du module est                                                                                                    | L'onduleur passe au mode batterie si la charge                                                  |  |
| (Alarme 8)                          | hors de la plage de fréquence<br>utilisable.                                                                                                    | est supportée.                                                                                  |  |
| Alarme Intermittente                |                                                                                                    |                                                                                                 |  |
| Problème de câblage                 | Une alarme se déclenche                                                                                                    | Faites réparer le problème de câblage par un                                                    |  |
| (Alarme 194)                        | lorsque la différence entre la<br>tension terre et neutre est                                                                                          | électricien qualifié. Si l'onduleur n'est pas câblé<br>avec un fil neutre, Panne Site doit être |  |
| Alarme Continue                     | $>15V$ .                                                                                                    | désactivé dans le menu Réglages (voir page 37).                                                 |  |

**[Tableau 16.](#page-61-0) Alarmes particulières et conditions (suite)**

| Alarme ou état                       | <b>Cause possible</b>                                                                           | <b>Mesure</b>                                                                          |  |
|--------------------------------------|-------------------------------------------------------------------------------------------------|----------------------------------------------------------------------------------------|--|
| Surcharge de Sortie<br>(Alarme 25)   | Le niveau de charge est à la<br>limite ou a dépassé la limite<br>de seuil configurable pour une | L'onduleur peut supporter la charge<br>indéfiniment à ce niveau de charge.             |  |
| Alarme Continue                      | condition de Surcharge de<br>Niveau 1.                                                          | L'alarme s'arrête lorsque la charge tombe en<br>dessous de 5% du point défini.         |  |
| Surcharge de Sortie Niveau 2         | Le niveau de charge est de<br>>101% et de <110% de la                                           | Enlevez une partie de l'équipement de<br>l'onduleur. L'onduleur continue à fonctionner |  |
| (Alarme 159)                         | valeur nominale de l'onduleur.                                                                  | mais passe au mode Panne dans deux minutes.                                            |  |
| Alarme Continue                      |                                                                                                 | L'alarme s'arrête lorsque la charge tombe en<br>dessous de 5% du point défini.         |  |
| Surcharge de Sortie Niveau 3         | La charge est de >110% de la<br>valeur nominale de l'onduleur.                                  | Enlevez une partie de l'équipement de<br>l'onduleur. L'onduleur continue à fonctionner |  |
| (Alarme 162)<br>Alarme Continue      |                                                                                                 | mais passe au mode Panne dans 300 ms à une                                             |  |
|                                      |                                                                                                 | seconde.                                                                               |  |
|                                      |                                                                                                 | L'alarme s'arrête lorsque la charge tombe en<br>dessous de 5% du point défini.         |  |
| Surtension CC de la batterie         | Les niveaux de tension de                                                                       | L'onduleur arrête le chargeur jusqu'au prochain                                        |  |
| (Alarme 68)                          | batterie ont dépassé les limites<br>admissibles maximales.                                      | cycle de recharge. Contactez votre représentant<br>du service après-vente.             |  |
| Alarme Continue                      |                                                                                                 |                                                                                        |  |
| Panne du chargeur                    | Une panne du chargeur de<br>batterie a été détectée.                                            | L'onduleur arrête le chargeur jusqu'au prochain                                        |  |
| (Alarme 34)                          |                                                                                                 | cycle de recharge. Contactez votre représentant<br>du service après-vente.             |  |
| Alarme Continue                      |                                                                                                 |                                                                                        |  |
| Court-circuit en sortie              | L'onduleur a détecté une                                                                        | L'onduleur s'éteint après cinq cycles de ligne.                                        |  |
| (Alarme 58)                          | impédance anormalement<br>faible placée sur sa sortie et la                                     |                                                                                        |  |
| Alarme Continue                      | considère comme un<br>court-circuit.                                                            |                                                                                        |  |
| Sur-température du                   | L'onduleur a détecté qu'un de                                                                   | Assurez-vous que les ventilateurs tournent et                                          |  |
| dissipateur thermique<br>(Alarme 73) | ses dissipateurs thermiques a<br>dépassé la température de                                      | que les grilles d'entrée d'air sur l'onduleur ne<br>sont pas bloquées.                 |  |
| Alarme Continue                      | fonctionnement maximale                                                                         | Une fois la température maximale atteinte,                                             |  |
|                                      | définie. Panne possible du<br>ventilateur.                                                      | l'onduleur s'éteint.                                                                   |  |

**[Tableau 16.](#page-61-0) Alarmes particulières et conditions (suite)**

| Alarme ou état                     | <b>Cause possible</b>                                                    | <b>Mesure</b>                                                                    |  |
|------------------------------------|--------------------------------------------------------------------------|----------------------------------------------------------------------------------|--|
| Panne EEPROM fatale<br>(Alarme 53) | Il y a une corruption des<br>données EEPROM en raison                    | Contactez votre représentant du service<br>après-vente.                          |  |
| Alarme Continue                    | d'un dispositif défectueux ou<br>d'un mise à niveau flash<br>incorrecte. |                                                                                  |  |
| Panne du ventilateur               | L'onduleur a détecté qu'un ou                                            | C'est seulement une alarme. Contactez                                            |  |
| (Alarme 193)                       | plusieurs ventilateurs ne<br>fonctionnent pas                            | immédiatement votre représentant du service<br>après-vente et retirez la charge. |  |
| Alarme Continue                    | correctement.                                                            |                                                                                  |  |

<span id="page-64-0"></span>**[Tableau 16.](#page-61-0) Alarmes particulières et conditions (suite)**

## **Arrêt de l'alarme**

Appuyez sur un bouton sur le panneau de commande pour arrêter l'alarme. Vérifiez les conditions d'alarme et exécutez l'action applicable pour résoudre le problème. Si une nouvelle alarme devient active, l'alarme sonore reprend, outrepassant l'alarme précédemment éteinte.